# **Configure EIGRP to Influence Path Selection**

## **Contents**

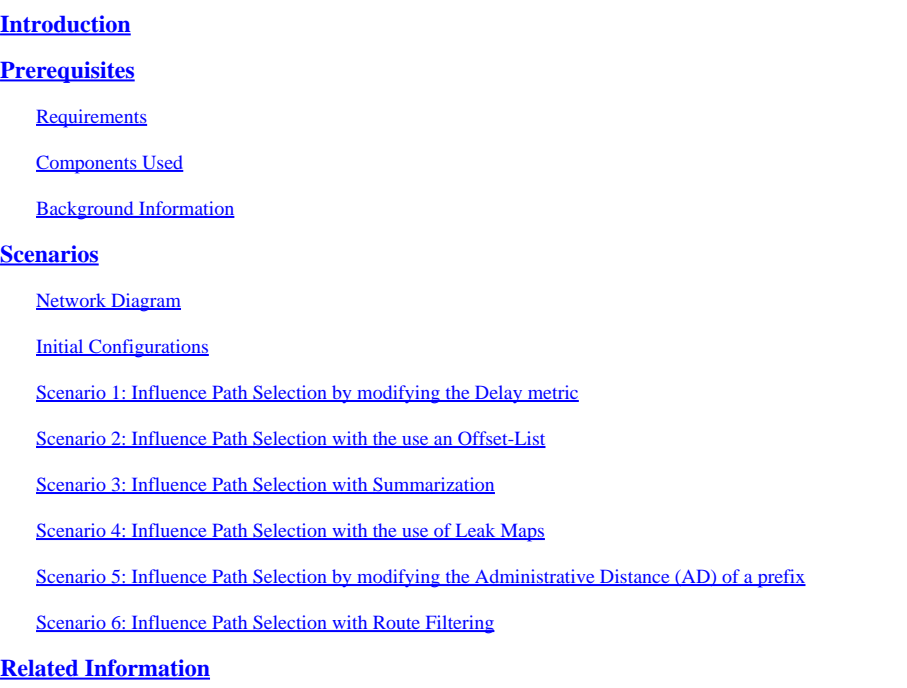

## <span id="page-0-0"></span>**Introduction**

This document describes the process of creating a preferred path by influencing different Enhanced Interior Gateway Routing Protocol (EIGRP) features.

## <span id="page-0-1"></span>**Prerequisites**

### <span id="page-0-2"></span>**Requirements**

Cisco recommends that you have knowledge of these topics:

- Knowledge of Basic IP Routing
- Knowledge of EIGRP Protocol
- Knowledge of Cisco IOS®XE Command Line Interface (CLI)

#### <span id="page-0-3"></span>**Components Used**

This document is not restricted to specific software and hardware versions, however, the information in this document is based on these software and hardware versions:

- Router ASR 1000
- Router ISR 4000
- Cisco IOS XE 17.9.x

The information in this document was created from the devices in a specific lab environment. All of the devices used in this document started with a cleared (default) configuration. If your network is live, ensure that you understand the potential impact of any command.

#### <span id="page-1-0"></span>**Background Information**

The EIGRP path selection can be influenced by manipulating various metrics that the protocol uses to determine the best path to a destination. EIGRP calculates the best path to a destination based on different metrics, and the path selection process involves evaluating these metrics to determine the optimal route. The EIGRP metrics include bandwidth, delay, load, reliability, and Maximum Transmission Unit (MTU). Understanding these metrics and their significance helps network administrators to modify EIGRP path selection based on specific requirements or network conditions. By default, from the different metric values, EIGRP only uses the minimum bandwidth on the path to a destination network and the total delay to compute routing metrics. Furthermore, the bandwidth and delay metrics are determined from static values configured on the interfaces from devices along the path towards the destination, in other words these two parameters are not measured dynamically.

Aside from the metric manipulation, route filtering can also be used to influence the path selection in EIGRP. Route filtering involves controlling the information that is allowed or denied to enter or exit a router routing table. Filtering routes can be done for various reasons, including optimizing routing tables, or managing network traffic. Some of the key features related to route filtering in EIGRP include, distribute lists, prefix lists, route maps and leak maps. These mechanisms offer a powerful and flexible way for controlling routing information that can be used by network administrators to tailor EIGRP routing tables to meet specific criteria and improve network efficiency.

## <span id="page-1-1"></span>**Scenarios**

In the dynamic landscape of routing protocols, administrators often find themselves faced with the need to tailor routing decisions to align with specific network requirements and optimize traffic flow. This involves leveraging various techniques and configurations to influence how routers make path selection decisions. The next examples provide different alternatives where administrators can employ strategic configurations to manipulate EIGRP path selection.

#### **1. InfluencePath Selection by modifying the Delay metric**

Adjusting the delay metric on a router interface allows administrators to influence routing decisions by affecting this particular parameter on a link. This subtle manipulation can guide traffic to take preferred paths based on the altered delay values.

#### **2. Influence Path Selection with the use an offset-list**

Employing an offset-list enables the selective modification of metrics for specific prefixes, providing a targeted approach to influencing path selection over a particular interface. This mechanism is used for increasing incoming and outgoing metrics to routes learned via EIGRP and to selectively prefer some prefixes over a particular path.

#### **3. Influence Path Selection with Summarization**

Introducing summary routes allows administrators to influence the longest match preference for a prefix. Route summarization can impact the granularity of routing decisions, optimizing routing tables and improving overall network efficiency.

#### **4. Influence Path Selection with the use of Leak Maps**

Leveraging leak-maps during the advertisement of summary routes provides a mechanism for announcing more specific routes selectively. This approach ensures that summarized information is announced

strategically, maintaining routing flexibility and influencing path selection.

#### **5. Influence Path Selection by modifying the Administrative Distance (AD) of a prefix**

Altering the administrative distance of a prefix is a helpful technique to control the source of routing information. This can be particularly useful in scenarios where routes from certain sources need to be excluded from the Routing Information Base (RIB).

#### **6. Influence Path Selection with Route Filtering**

Route filtering is a powerful method used to control the advertisement or acceptance of specific routes in or out of a routing protocol. It is commonly used to filter routing information based on specified criteria, preventing certain routes from being advertised or learned.

A distribute-list is one of the main tools used to filter prefixes in EIGRP and it can work in conjunction with an access-list (ACL), prefix-list or route-map.

Employing a prefix-list facilitates the granular filtering of prefixes from specific neighbors. This level of control is essential to manage routing updates to modify the path preference.

#### <span id="page-2-0"></span>**Network Diagram**

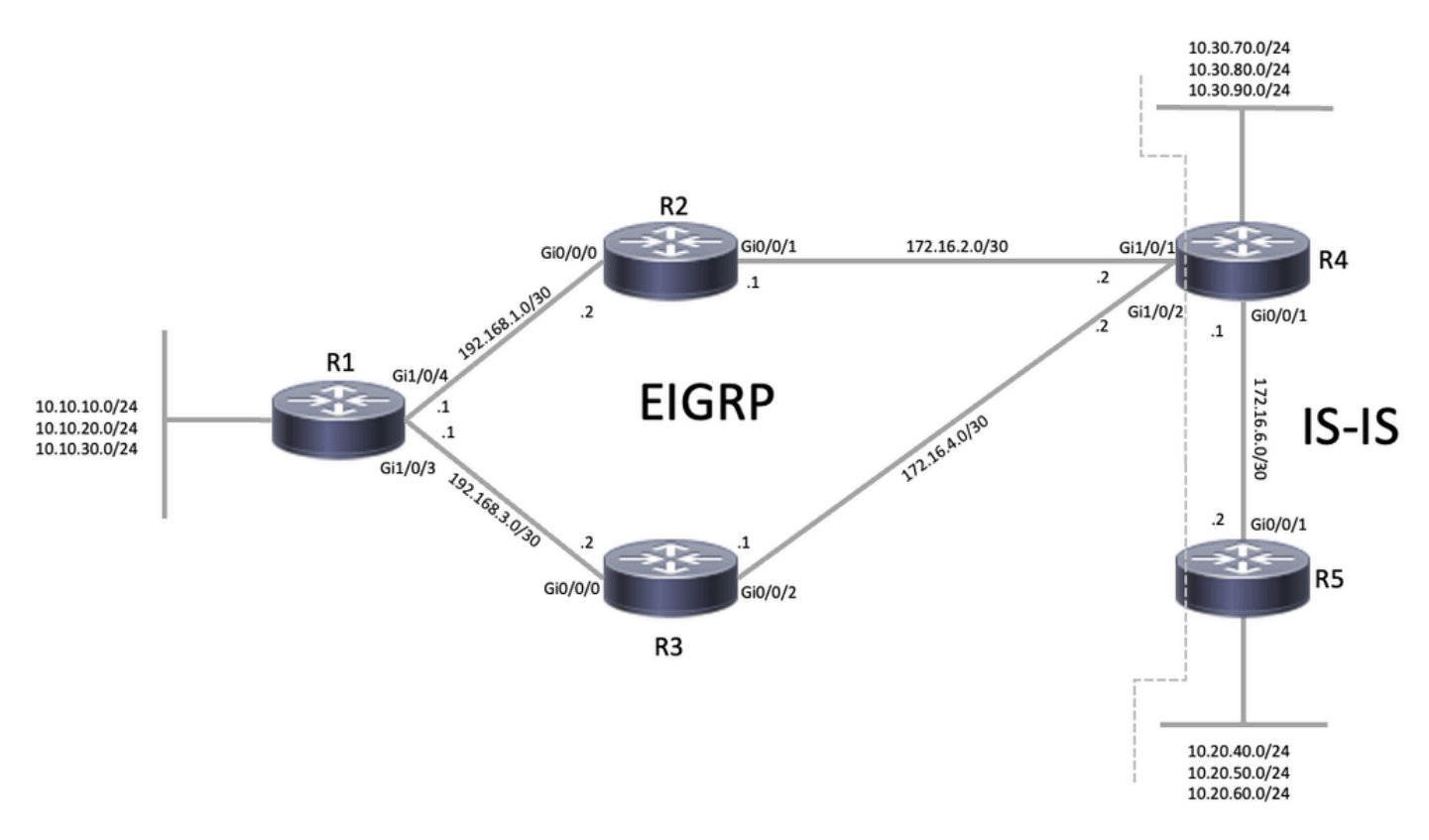

<span id="page-2-1"></span>*EIGRP Topology*

#### **Initial Configurations**

Before modifying any configuration, it is important to review the initial configuration and status of the devices (initial configuration is the same in each scenario). Based on the network diagram, R1, R2, R3 and R4 are EIGRP neighbors (each router has two adjacencies) with R4 also being part of the Intermediate System-to-Intermediate System (IS-IS) domain, and doing mutual redistribution between IS-IS and EIGRP. It is important to notice that R1 has two paths in the routing table (through interface Gi1/0/3 and Gi1/0/4) to the 10.20.x.x and 10.30.x.x subnets via EIGRP, and subnets 10.10.x.x are directly connected.

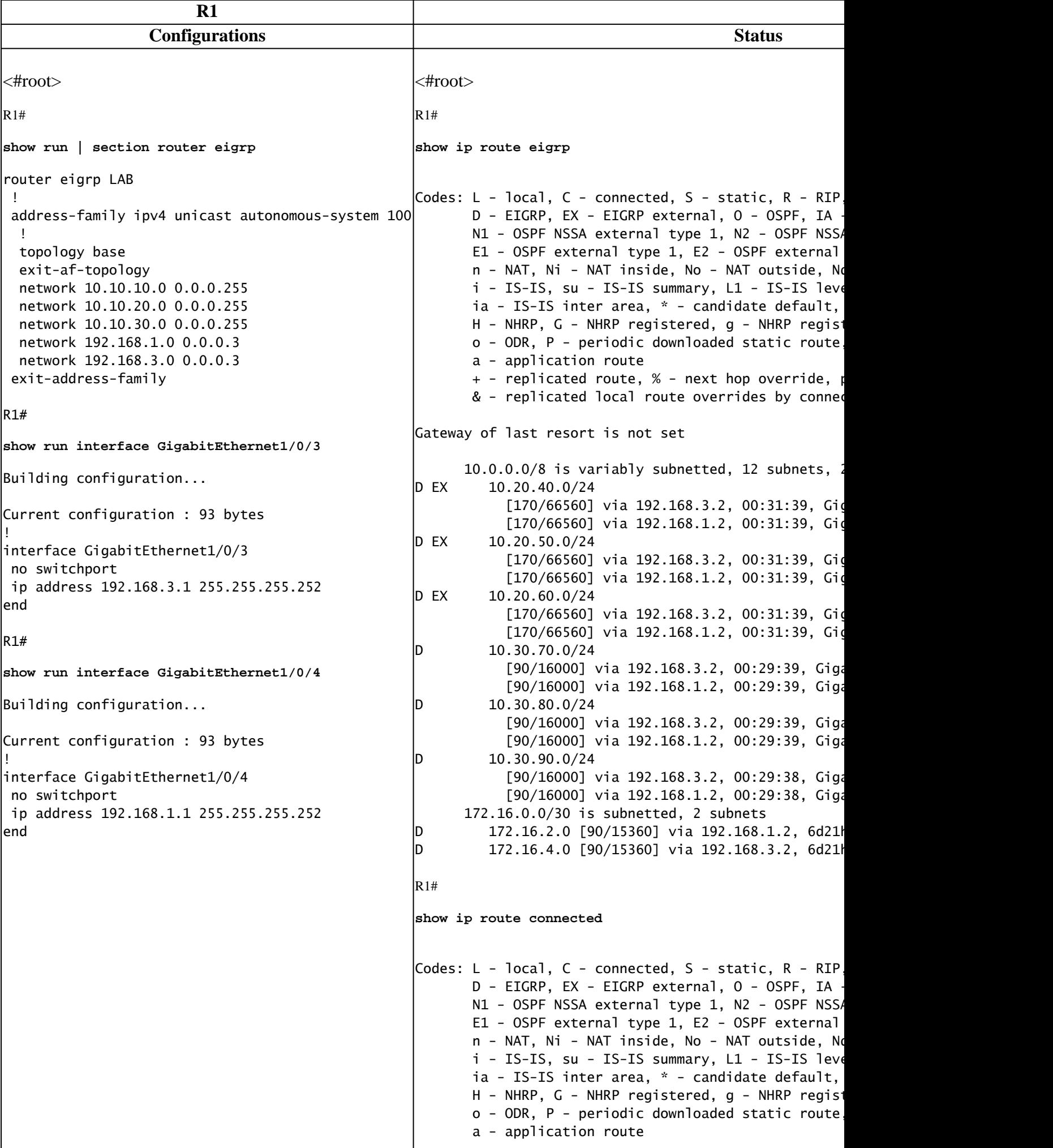

```
+ - replicated route, % - next hop override, p
       & - replicated local route overrides by conned
Gateway of last resort is not set
      10.0.0.0/8 is variably subnetted, 12 subnets, 2
lc
10.10.10.0/24 is directly connected, Loopback10
         10.10.10.10/32 is directly connected, Loopba
C
10.10.20.0/24 is directly connected, Loopback20
         10.10.20.20/32 is directly connected, Loopba
lc.
10.10.30.0/24 is directly connected, Loopback30
         10.10.30.30/32 is directly connected, Loopba
      192.168.1.0/24 is variably subnetted, 2 subnets
C 192.168.1.0/30 is directly connected, Gigabi
\vertL 192.168.1.1/32 is directly connected, Gigabit
      192.168.3.0/24 is variably subnetted, 2 subnets
|C 192.168.3.0/30 is directly connected, Gigabi
\vertL 192.168.3.1/32 is directly connected, Gigabit
R1#
show interfaces GigabitEthernet1/0/3
GigabitEthernet1/0/3 is up, line protocol is up (conn
 Hardware is Gigabit Ethernet, address is dc77.4c0d
   Internet address is 192.168.3.1/30
MTU 1500 bytes, BW 1000000 Kbit/sec, DLY 10 usec,
     reliability 255/255, txload 1/255, rxload 1/255
   Encapsulation ARPA, loopback not set
   Keepalive set (10 sec)
  Full-duplex, 1000Mb/s, media type is 10/100/1000Bainput flow-control is on, output flow-control is un
   ARP type: ARPA, ARP Timeout 04:00:00
  Last input 00:00:00, output 00:00:01, output hang n
   Last clearing of "show interface" counters never
  Input queue: 0/375/0/0 (size/max/drops/flushes); To
   Queueing strategy: fifo
   Output queue: 0/40 (size/max)
   5 minute input rate 0 bits/sec, 0 packets/sec
   5 minute output rate 0 bits/sec, 0 packets/sec
     133448 packets input, 10412767 bytes, 0 no buff
      Received 133325 broadcasts (0 IP multicasts)
      0 runts, 0 giants, 0 throttles
     0 input errors, 0 CRC, 0 frame, 0 overrun, 0 ign
      0 watchdog, 133323 multicast, 0 pause input
      0 input packets with dribble condition detected
     207232 packets output, 18832310 bytes, 0 underru
      Output 738 broadcasts (0 IP multicasts)
     0 output errors, 0 collisions, 4 interface reset
      0 unknown protocol drops
      0 babbles, 0 late collision, 0 deferred
      0 lost carrier, 0 no carrier, 0 pause output
```
0 output buffer failures, 0 output buffers swapp R1# **show interfaces GigabitEthernet1/0/4**  $G$ igabitEthernet1/0/4 is up, line protocol is up (conn Hardware is Gigabit Ethernet, address is dc77.4c0d Internet address is 192.168.1.1/30 **MTU 1500 bytes, BW 1000000 Kbit/sec, DLY 10 usec, reliability 255/255, txload 1/255, rxload 1/255** Encapsulation ARPA, loopback not set Keepalive set (10 sec) Full-duplex,  $1000Mb/s$ , media type is  $10/100/1000Ba$ input flow-control is on, output flow-control is un ARP type: ARPA, ARP Timeout 04:00:00 Last input  $00:00:01$ , output  $00:00:01$ , output hang n Last clearing of "show interface" counters never Input queue: 0/375/0/0 (size/max/drops/flushes); To Queueing strategy: fifo Output queue: 0/40 (size/max) 5 minute input rate 0 bits/sec, 0 packets/sec 5 minute output rate 0 bits/sec, 0 packets/sec 133435 packets input,  $10411748$  bytes, 0 no buff Received 133318 broadcasts (0 IP multicasts) 0 runts, 0 giants, 0 throttles 0 input errors, 0 CRC, 0 frame, 0 overrun, 0 ign 0 watchdog, 133317 multicast, 0 pause input 0 input packets with dribble condition detected 207061 packets output, 18806457 bytes, 0 underru Output 714 broadcasts (0 IP multicasts) 0 output errors, 0 collisions, 4 interface reset 0 unknown protocol drops 0 babbles, 0 late collision, 0 deferred 0 lost carrier, 0 no carrier, 0 pause output 0 output buffer failures, 0 output buffers swapp R1# **show ip eigrp neighbors** EIGRP-IPv4 VR(LAB) Address-Family Neighbors for AS(100) H Address Interface Hold Uptime SRTT RTO Q Seq  $\mathcal{S}(\mathcal{S})$  $|1 \t192.168.1.2$  Gi1/0/4 0 192.168.3.2 Gi1/0/3 12 1w0d 1 100 0 123

In the case of R2 and R3, all the prefixes 10.10.x.x, 10.20.x.x and 10.30.x.x are being learned through EIGRP.

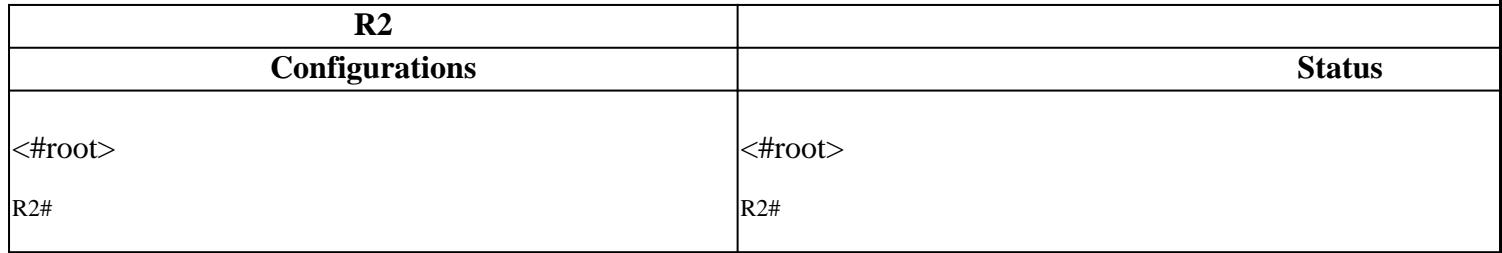

```
show ip route eigrp
                                                   Codes: L - local, C - connected, S - static, R - RIP
                                                          D - EIGRP, EX - EIGRP external, O - OSPF, IA -
                                                          N1 - OSPF NSSA external type 1, N2 - OSPF NSSA
                                                          E1 - OSPF external type 1, E2 - OSPF external
                                                          i - IS-IS, su - IS-IS summary, L1 - IS-IS leve
                                                          ia - IS-IS inter area, * - candidate default,
                                                          o - ODR, P - periodic downloaded static route
                                                           a - application route
                                                          + - replicated route, % - next hop override, pGateway of last resort is not set
                                                          10.0.0.0/24 is subnetted, 9 subnets
                                                   \vertD 10.10.10.0 [90/10880] via 192.168.1.1, 6d22h
                                                   |D 10.10.20.0 [90/10880] via 192.168.1.1, 6d22h
                                                   |D 10.10.30.0 [90/10880] via 192.168.1.1, 6d22h
                                                   D EX 10.20.40.0 [170/61440] via 172.16.2.2, 01:32
                                                   |D EX 10.20.50.0 [170/61440] via 172.16.2.2, 01:32
                                                   D EX 10.20.60.0 [170/61440] via 172.16.2.2, 01:32
                                                  \vertD 10.30.70.0 [90/10880] via 172.16.2.2, 01:30
                                                   \vertD 10.30.80.0 [90/10880] via 172.16.2.2, 01:30
                                                   \vertD 10.30.90.0 [90/10880] via 172.16.2.2, 01:30
                                                         172.16.0.0/16 is variably subnetted, 3 subnets
                                                   \vertD 172.16.4.0/30 [90/15360] via 172.16.2.2, 6d2
                                                          192.168.3.0/30 is subnetted, 1 subnets
                                                   |D 192.168.3.0 [90/15360] via 192.168.1.1, 6d22
                                                   R2#
                                                   show interfaces GigabitEthernet0/0/0
                                                  GigabitEthernet0/0/0 is up, line protocol is up
                                                     Hardware is BUILT-IN-2T+6X1GE, address is 0062.ec8a
                                                      Internet address is 192.168.1.2/30
                                                   MTU 1500 bytes, BW 1000000 Kbit/sec, DLY 10 usec,
                                                         reliability 255/255, txload 1/255, rxload 1/255
                                                      Encapsulation ARPA, loopback not set
                                                      Keepalive not supported
                                                     Full Duplex, 1000Mbps, link type is auto, media typ
                                                      output flow-control is on, input flow-control is on
                                                      ARP type: ARPA, ARP Timeout 04:00:00
                                                     Last input 00:00:01, output 00:03:30, output hang n
                                                      Last clearing of "show interface" counters never
                                                     Input queue: 0/375/0/0 (size/max/drops/flushes); To
                                                      Queueing strategy: fifo
                                                      Output queue: 0/40 (size/max)
                                                      5 minute input rate 0 bits/sec, 0 packets/sec
                                                      5 minute output rate 0 bits/sec, 0 packets/sec
                                                        208297 packets input, 18918243 bytes, 0 no buff
                                                         Received 718 broadcasts (0 IP multicasts)
                                                         0 runts, 0 giants, 0 throttles
                                                        0 input errors, 0 CRC, 0 frame, 0 overrun, 0 ign
                                                         0 watchdog, 145070 multicast, 0 pause input
                                                        134239 packets output, 10474478 bytes, 0 underru
                                                        0 output errors, 0 collisions, 4 interface reset
                                                         11577 unknown protocol drops
                                                         0 babbles, 0 late collision, 0 deferred
                                                         0 lost carrier, 0 no carrier, 0 pause output
show run | section router eigrp
router eigrp LAB
 !
 address-family ipv4 unicast autonomous-system 100
   !
   topology base
   exit-af-topology
   network 172.16.2.0 0.0.0.3
   network 192.168.1.0 0.0.0.3
  exit-address-family
R2#
show run interface GigabitEthernet 0/0/0
Building configuration...
Current configuration : 96 bytes
!
interface GigabitEthernet0/0/0
 ip address 192.168.1.2 255.255.255.252
 negotiation auto
end
R2#
show run interface GigabitEthernet 0/0/1
Building configuration...
Current configuration : 95 bytes
!
interface GigabitEthernet0/0/1
 ip address 172.16.2.1 255.255.255.252
 negotiation auto
end
```
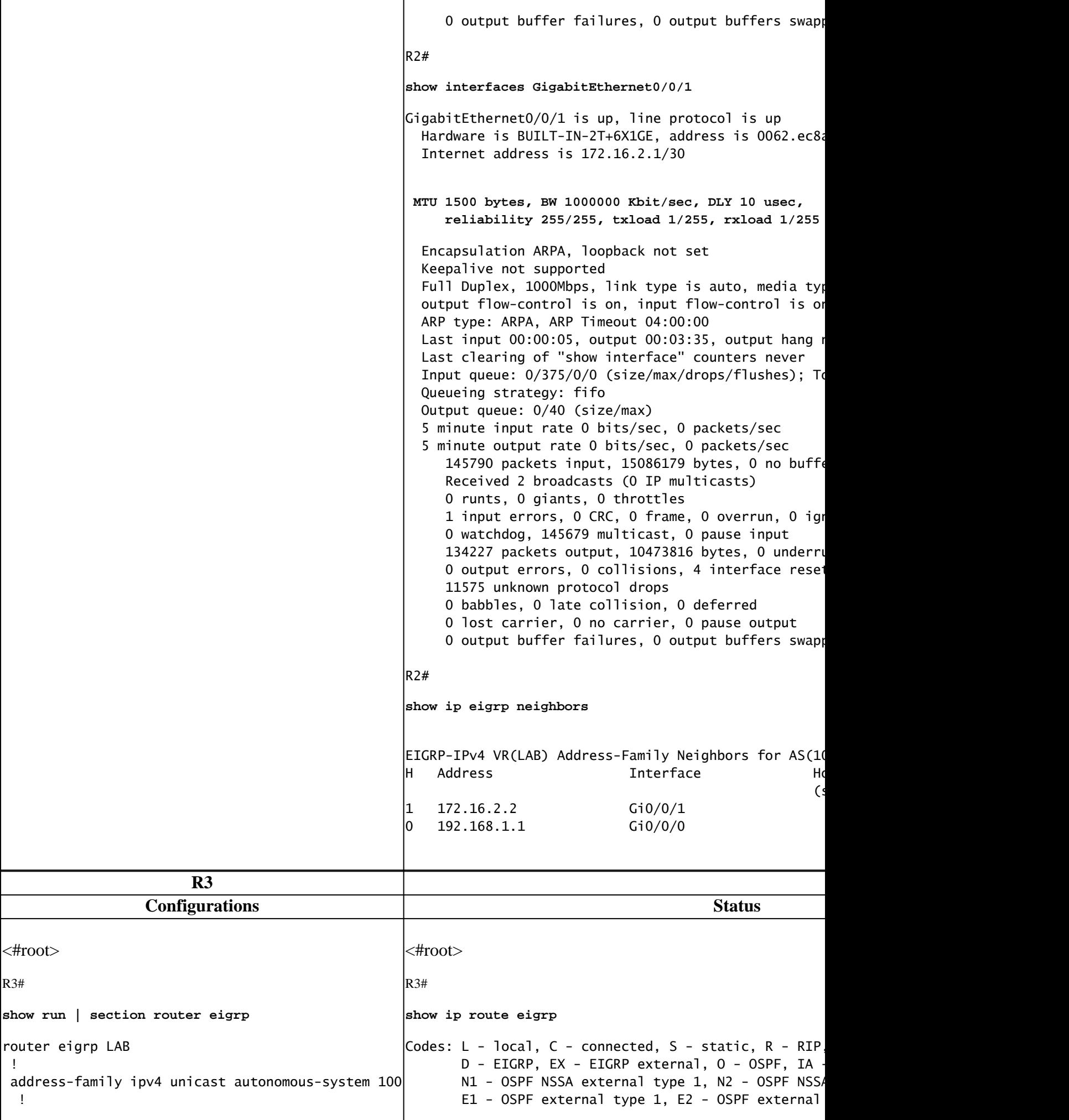

```
i - IS-IS, su - IS-IS summary, L1 - IS-IS leve
                                                          ia - IS-IS inter area, * - candidate default,
                                                          o - ODR, P - periodic downloaded static route
                                                           a - application route
                                                          + - replicated route, % - next hop override, p
                                                   Gateway of last resort is not set
                                                          10.0.0.0/24 is subnetted, 9 subnets
                                                   |D 10.10.10.0 [90/10880] via 192.168.3.1, 6d22h
                                                   \vertD 10.10.20.0 [90/10880] via 192.168.3.1, 6d22h
                                                   |D 10.10.30.0 [90/10880] via 192.168.3.1, 6d22h
                                                   D EX 10.20.40.0 [170/61440] via 172.16.4.2, 01:46
                                                   D EX 10.20.50.0 [170/61440] via 172.16.4.2, 01:46
                                                   D EX 10.20.60.0 [170/61440] via 172.16.4.2, 01:46
                                                   [D 10.30.70.0 [90/10880] via 172.16.4.2, 01:44
                                                   |D 10.30.80.0 [90/10880] via 172.16.4.2, 01:44
                                                   \vertD 10.30.90.0 [90/10880] via 172.16.4.2, 01:44
                                                         172.16.0.0/16 is variably subnetted, 3 subnets
                                                   \vertD 172.16.2.0/30 [90/15360] via 172.16.4.2, 6d2
                                                          192.168.1.0/30 is subnetted, 1 subnets
                                                   \vertD 192.168.1.0 [90/15360] via 192.168.3.1, 6d22
                                                   R3#show interfaces GigabitEthernet0/0/0
                                                   GigabitEthernet0/0/0 is up, line protocol is up
                                                     Hardware is BUILT-IN-2T+6X1GE, address is 0062.ec8a
                                                      Internet address is 192.168.3.2/30
                                                   MTU 1500 bytes, BW 1000000 Kbit/sec, DLY 10 usec,
                                                         reliability 255/255, txload 1/255, rxload 1/255
                                                      Encapsulation ARPA, loopback not set
                                                      Keepalive not supported
                                                     Full Duplex, 1000Mbps, link type is auto, media typ
                                                      output flow-control is on, input flow-control is on
                                                      ARP type: ARPA, ARP Timeout 04:00:00
                                                     Last input 00:00:01, output 00:00:01, output hang n
                                                      Last clearing of "show interface" counters never
                                                     Input queue: 0/375/0/0 (size/max/drops/flushes); To
                                                      Queueing strategy: fifo
                                                      Output queue: 0/40 (size/max)
                                                      5 minute input rate 0 bits/sec, 0 packets/sec
                                                      5 minute output rate 0 bits/sec, 0 packets/sec
                                                        208616 packets input, 18949840 bytes, 0 no buff
                                                         Received 726 broadcasts (0 IP multicasts)
                                                         0 runts, 0 giants, 0 throttles
                                                        2 input errors, 0 CRC, 0 frame, 0 overrun, 0 ign
                                                         0 watchdog, 145285 multicast, 0 pause input
                                                        134420 packets output, 10488621 bytes, 0 underru
                                                        0 output errors, 0 collisions, 5 interface reset
                                                         11597 unknown protocol drops
                                                         0 babbles, 0 late collision, 0 deferred
                                                         0 lost carrier, 0 no carrier, 0 pause output
                                                        0 output buffer failures, 0 output buffers swapp
                                                         10 carrier transitions
                                                   R3#
                                                   show interfaces GigabitEthernet0/0/2
   topology base
   exit-af-topology
   network 172.16.4.0 0.0.0.3
   network 192.168.3.0 0.0.0.3
  exit-address-family
R3#
show run interface GigabitEthernet 0/0/0
Building configuration...
Current configuration : 96 bytes
!
interface GigabitEthernet0/0/0
 ip address 192.168.3.2 255.255.255.252
 negotiation auto
end
R3#
show run interface GigabitEthernet 0/0/2
Building configuration...
Current configuration : 95 bytes
!
interface GigabitEthernet0/0/2
 ip address 172.16.4.1 255.255.255.252
 negotiation auto
end
```
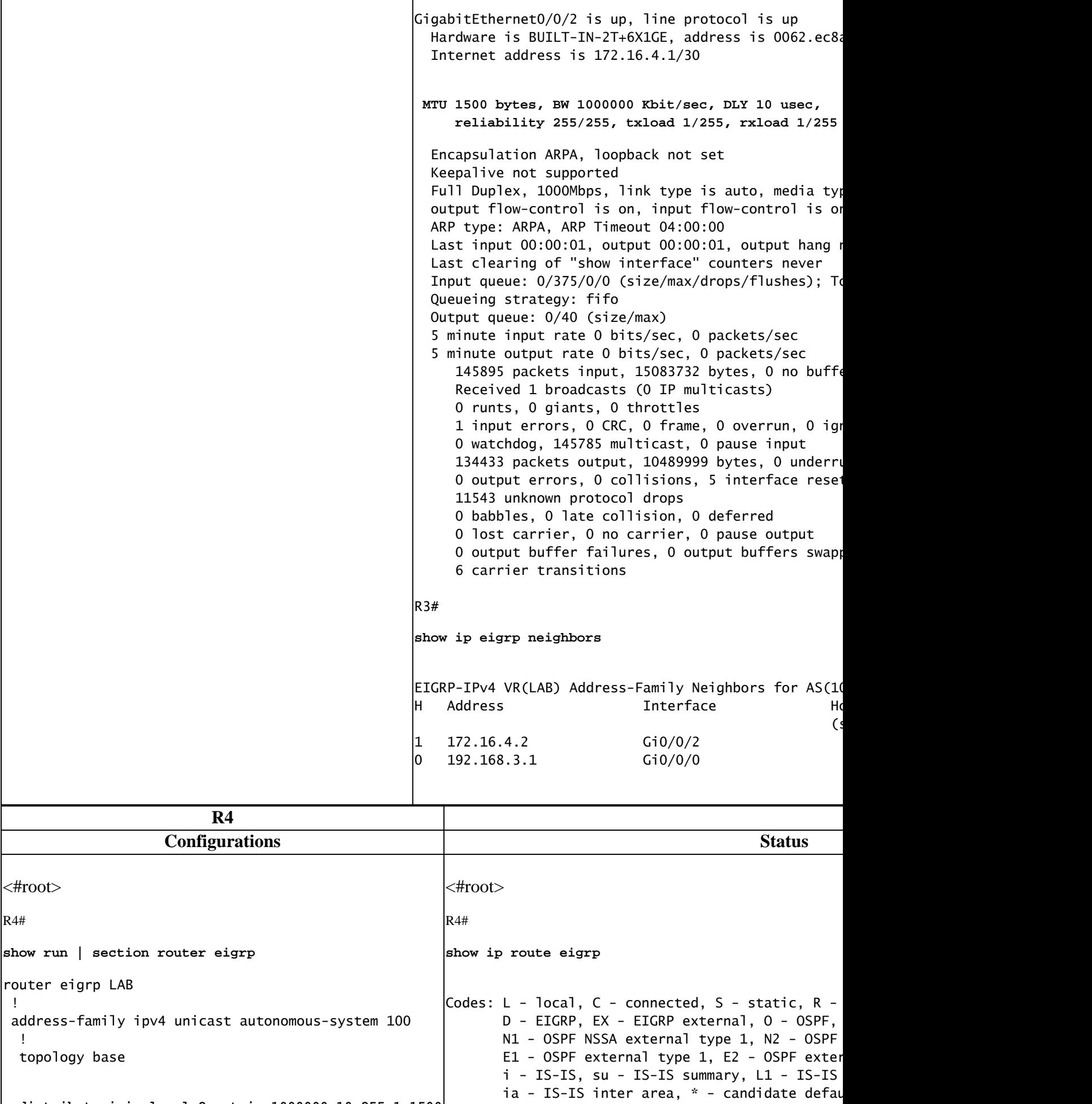

o - ODR, P - periodic downloaded static ro

a - application route

**redistribute isis level-2 metric 1000000 10 255 1 1500**

```
 exit-af-topology
   network 10.30.70.0 0.0.0.255
   network 10.30.80.0 0.0.0.255
   network 10.30.90.0 0.0.0.255
   network 172.16.2.0 0.0.0.3
   network 172.16.4.0 0.0.0.3
  exit-address-family
R4#
show run | section ^router isis
router isis
  net 49.0001.0000.0000.0004.00
  is-type level-2-only
  metric-style wide
redistribute eigrp 100
R4#
show run interface GigabitEthernet1/0/1
Building configuration...
Current configuration : 95 bytes
!
interface GigabitEthernet1/0/1
 ip address 172.16.2.2 255.255.255.252
  negotiation auto
end
R4#
show run interface GigabitEthernet1/0/2
Building configuration...
Current configuration : 95 bytes
!
interface GigabitEthernet1/0/2
  ip address 172.16.4.2 255.255.255.252
  negotiation auto
end
R4#
show run interface GigabitEthernet0/0/1
Building configuration...
Current configuration : 112 bytes
!
interface GigabitEthernet0/0/1
  ip address 172.16.6.1 255.255.255.252
  ip router isis
  negotiation auto
end
```

```
+ - replicated route, % - next hop override
Gateway of last resort is not set
      10.0.0.0/8 is variably subnetted, 12 subnet
[D 10.10.10.0/24 [90/16000] via 172.16.4.1,
                       [90/16000] via 172.16.2.1,
\vertD 10.10.20.0/24 [90/16000] via 172.16.4.1,
                       [90/16000] via 172.16.2.1,
|D 10.10.30.0/24 [90/16000] via 172.16.4.1,
                       [90/16000] via 172.16.2.1,
       192.168.1.0/30 is subnetted, 1 subnets
         192.168.1.0 [90/15360] via 172.16.2.1, 6
       192.168.3.0/30 is subnetted, 1 subnets
D 192.168.3.0 [90/15360] via 172.16.4.1, 6
R4#
show ip route isis
\vertCodes: L - local, C - connected, S - static, R -
       D - EIGRP, EX - EIGRP external, 0 - OSPF,
       N1 - OSPF NSSA external type 1, N2 - OSPF
       E1 - OSPF external type 1, E2 - OSPF exter
       i - IS-IS, su - IS-IS summary, L1 - IS-IS
       ia - IS-IS inter area, * - candidate default
       o - ODR, P - periodic downloaded static ro
        a - application route
       + - replicated route, % - next hop override
Gateway of last resort is not set
      10.0.0.0/8 is variably subnetted, 12 subnet
|i L2     10.20.40.0/24 [115/20] via 172.16.6.2, O
i L2 10.20.50.0/24 [115/20] via 172.16.6.2, O
|i L2     10.20.60.0/24 [115/20] via 172.16.6.2, O
R4#
show ip route connected
\vertCodes: L - local, C - connected, S - static, R -
       D - EIGRP, EX - EIGRP external, O - OSPF,
       N1 - OSPF NSSA external type 1, N2 - OSPF
       E1 - OSPF external type 1, E2 - OSPF exter
       i - IS-IS, su - IS-IS summary, L1 - IS-IS
       ia - IS-IS inter area, * - candidate defau
       o - ODR, P - periodic downloaded static ro
        a - application route
       + - replicated route, % - next hop overrid
Gateway of last resort is not set
      10.0.0.0/8 is variably subnetted, 12 subnet
|C 10.30.70.0/24 is directly connected, Loo
L 10.30.70.70/32 is directly connected, Lo
|C | 10.30.80.0/24 is directly connected, Loo
\vertL \vert 10.30.80.80/32 is directly connected, Lo
|C 10.30.90.0/24 is directly connected, Loo
\vertL \vert 10.30.90.90/32 is directly connected, Lo
      172.16.0.0/16 is variably subnetted, 6 subr
```
 $|$ C  $172.16.2.0/30$  is directly connected, Gig

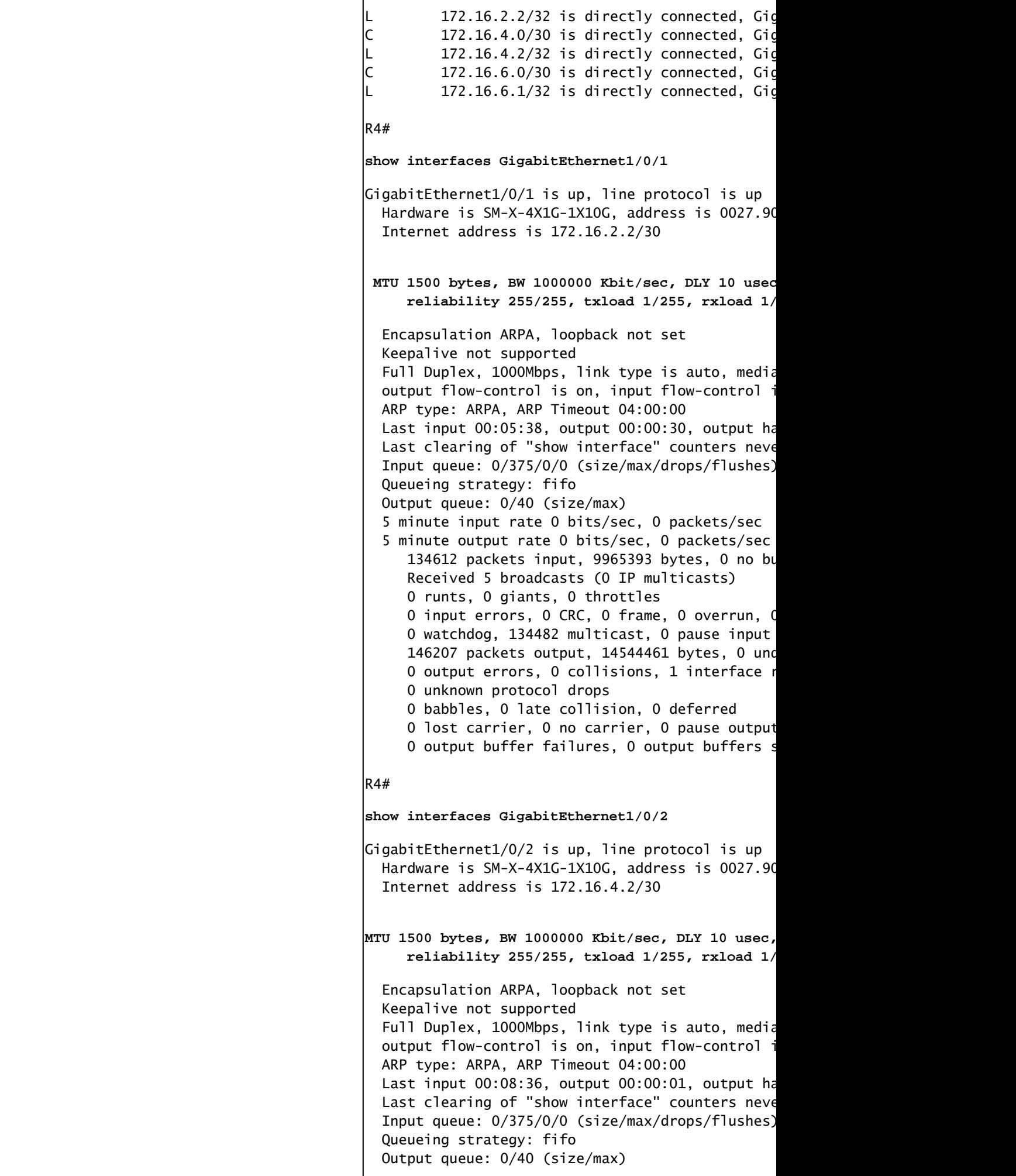

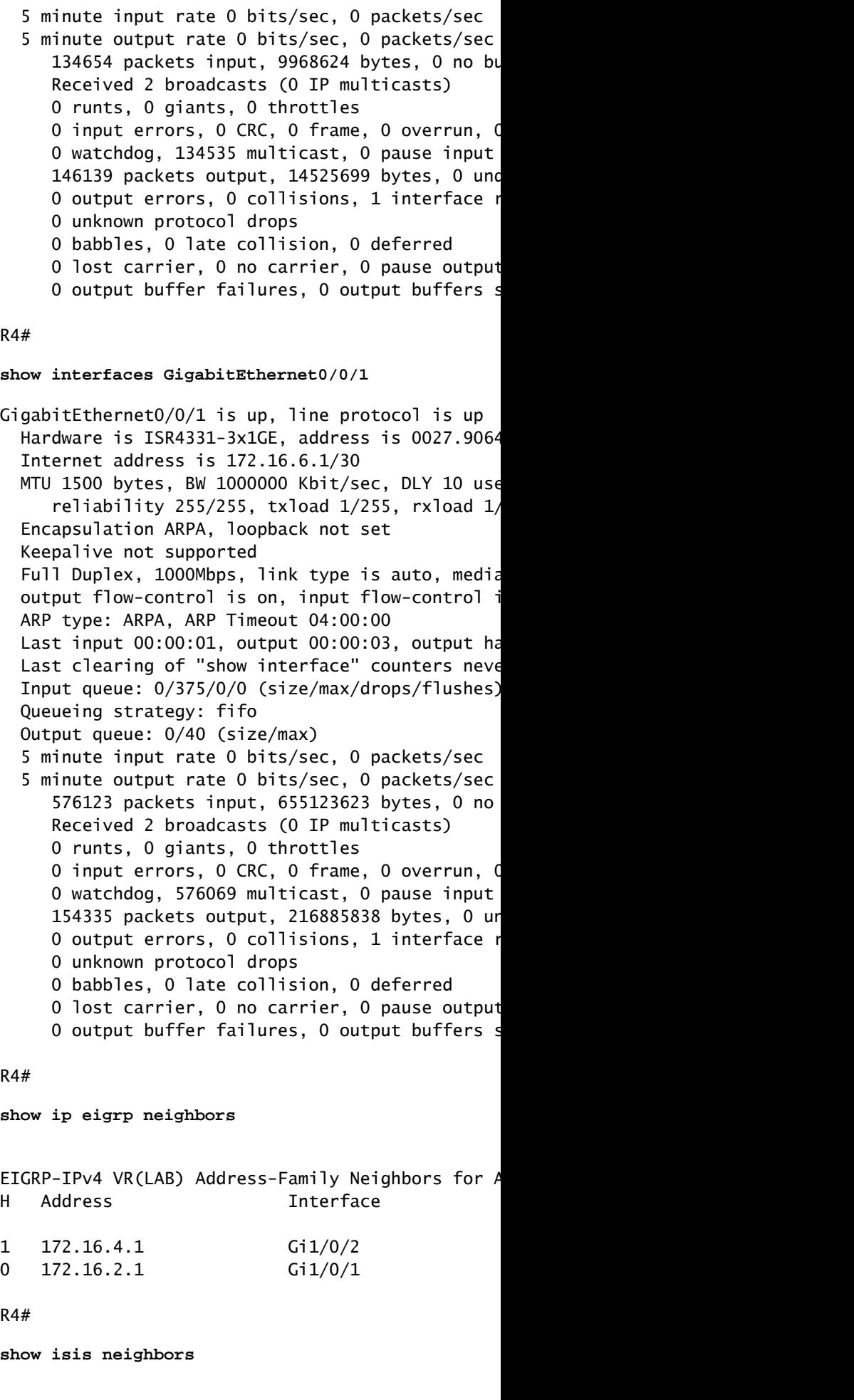

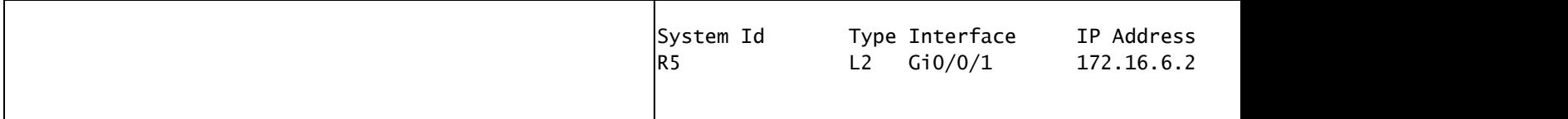

#### <span id="page-13-0"></span>**Scenario 1: Influence Path Selection by modifying the Delay metric**

In this example, the Delay value is used to influence EIGRP to prefer the path through R3. Before doing any change, you can confirm that EIGRP is load balancing between interfaces Gi1/0/3 and Gi1/04 as both interfaces have the same Delay value of 10 microseconds.

<#root>

R1#

**show ip route eigrp**

Codes: L - local, C - connected, S - static, R - RIP, M - mobile, B - BGP D - EIGRP, EX - EIGRP external, O - OSPF, IA - OSPF inter area N1 - OSPF NSSA external type 1, N2 - OSPF NSSA external type 2 E1 - OSPF external type 1, E2 - OSPF external type 2, m - OMP n - NAT, Ni - NAT inside, No - NAT outside, Nd - NAT DIA i - IS-IS, su - IS-IS summary, L1 - IS-IS level-1, L2 - IS-IS level-2 ia - IS-IS inter area, \* - candidate default, U - per-user static route H - NHRP, G - NHRP registered, g - NHRP registration summary o - ODR, P - periodic downloaded static route, l - LISP a - application route + - replicated route, % - next hop override, p - overrides from PfR & - replicated local route overrides by connected

Gateway of last resort is not set

 10.0.0.0/8 is variably subnetted, 12 subnets, 2 masks D EX 10.20.40.0/24 [170/66560] via 192.168.3.2, 5d22h, GigabitEthernet1/0/3 [170/66560] via 192.168.1.2, 5d22h, GigabitEthernet1/0/4 D EX 10.20.50.0/24 [170/66560] via 192.168.3.2, 5d22h, GigabitEthernet1/0/3 [170/66560] via 192.168.1.2, 5d22h, GigabitEthernet1/0/4 D EX 10.20.60.0/24 [170/66560] via 192.168.3.2, 5d22h, GigabitEthernet1/0/3 [170/66560] via 192.168.1.2, 5d22h, GigabitEthernet1/0/4 D 10.30.70.0/24 [90/16000] via 192.168.3.2, 5d22h, GigabitEthernet1/0/3 [90/16000] via 192.168.1.2, 5d22h, GigabitEthernet1/0/4 D 10.30.80.0/24 [90/16000] via 192.168.3.2, 5d22h, GigabitEthernet1/0/3 [90/16000] via 192.168.1.2, 5d22h, GigabitEthernet1/0/4 D 10.30.90.0/24 [90/16000] via 192.168.3.2, 5d22h, GigabitEthernet1/0/3 [90/16000] via 192.168.1.2, 5d22h, GigabitEthernet1/0/4 172.16.0.0/30 is subnetted, 2 subnets D 172.16.2.0 [90/15360] via 192.168.1.2, 1w5d, GigabitEthernet1/0/4 D 172.16.4.0 [90/15360] via 192.168.3.2, 1w5d, GigabitEthernet1/0/3

R1#

**show interface GigabitEthernet1/0/3 | i DLY**

MTU 1500 bytes, BW 1000000 Kbit/sec,

**DLY 10 usec**

```
R1#
show interface GigabitEthernet1/0/4 | i DLY
   MTU 1500 bytes, BW 1000000 Kbit/sec,
DLY 10 usec
,
```
,

Now, lets modify and increase the delay to interface GigabitEthernet1/0/4. By changing the delay value to 100 (tens of microseconds) the RIB installs the path through interface Gi1/0/3 only.

By looking at the EIGRP topology table, you can confirm that interface Gi1/0/4 is still showing as a feasible successor for the all the prefixes and has a higher total delay.

```
<#root>
R1#
configure terminal
Enter configuration commands, one per line. End with CNTL/Z.
R1(config)#
interface GigabitEthernet1/0/4
R1(config-if)#
delay 100
R1(config-if)#
end
R1#
show ip route eigrp
Codes: L - local, C - connected, S - static, R - RIP, M - mobile, B - BGP
        D - EIGRP, EX - EIGRP external, O - OSPF, IA - OSPF inter area
       N1 - OSPF NSSA external type 1, N2 - OSPF NSSA external type 2
        E1 - OSPF external type 1, E2 - OSPF external type 2, m - OMP
        n - NAT, Ni - NAT inside, No - NAT outside, Nd - NAT DIA
        i - IS-IS, su - IS-IS summary, L1 - IS-IS level-1, L2 - IS-IS level-2
        ia - IS-IS inter area, * - candidate default, U - per-user static route
       H - NHRP, G - NHRP registered, g - NHRP registration summary
        o - ODR, P - periodic downloaded static route, l - LISP
        a - application route
        + - replicated route, % - next hop override, p - overrides from PfR
        & - replicated local route overrides by connected
Gateway of last resort is not set
       10.0.0.0/8 is variably subnetted, 12 subnets, 2 masks
D EX 10.20.40.0/24
            [170/66560] via 192.168.3.2, 00:05:52,
```

```
GigabitEthernet1/0/3
```
D EX 10.20.50.0/24 [170/66560] via 192.168.3.2, 00:05:52, **GigabitEthernet1/0/3** D EX 10.20.60.0/24 [170/66560] via 192.168.3.2, 00:05:52, **GigabitEthernet1/0/3** D 10.30.70.0/24 [90/16000] via 192.168.3.2, 00:05:52, **GigabitEthernet1/0/3** D 10.30.80.0/24 [90/16000] via 192.168.3.2, 00:05:52, **GigabitEthernet1/0/3** D 10.30.90.0/24 [90/16000] via 192.168.3.2, 00:05:52, **GigabitEthernet1/0/3** 172.16.0.0/30 is subnetted, 2 subnets D 172.16.2.0 [90/20480] via 192.168.3.2, 00:05:52, GigabitEthernet1/0/3 D 172.16.4.0 [90/15360] via 192.168.3.2, 00:05:52, GigabitEthernet1/0/3 R1# **show interface GigabitEthernet1/0/4 | i DLY** MTU 1500 bytes, BW 1000000 Kbit/sec, **DLY 1000 usec** , R1# **show ip eigrp topology** EIGRP-IPv4 VR(LAB) Topology Table for AS(100)/ID(192.168.3.1) Codes: P - Passive, A - Active, U - Update, Q - Query, R - Reply, r - reply Status, s - sia Status P 192.168.3.0/30, 1 successors, FD is 1310720 via Connected, GigabitEthernet1/0/3 P 10.30.70.0/24, 1 successors, FD is 2048000 via 192.168.3.2 (2048000/1392640), GigabitEthernet1/0/3 **via 192.168.1.2 (66928640/1392640), GigabitEthernet1/0/4** P 10.20.50.0/24, 1 successors, FD is 8519680 via 192.168.3.2 (8519680/7864320), GigabitEthernet1/0/3 **via 192.168.1.2 (73400320/7864320), GigabitEthernet1/0/4** P 10.30.80.0/24, 1 successors, FD is 2048000 via 192.168.3.2 (2048000/1392640), GigabitEthernet1/0/3 **via 192.168.1.2 (66928640/1392640), GigabitEthernet1/0/4**

P 172.16.2.0/30, 1 successors, FD is 2621440 via 192.168.3.2 (2621440/1966080), GigabitEthernet1/0/3 via 192.168.1.2 (66846720/1310720), GigabitEthernet1/0/4 P 10.10.30.0/24, 1 successors, FD is 163840 via Connected, Loopback30 P 10.20.60.0/24, 1 successors, FD is 8519680 via 192.168.3.2 (8519680/7864320), GigabitEthernet1/0/3 **via 192.168.1.2 (73400320/7864320), GigabitEthernet1/0/4** P 192.168.1.0/30, 1 successors, FD is 66191360 via Connected, GigabitEthernet1/0/4 via 192.168.3.2 (3276800/2621440), GigabitEthernet1/0/3 P 10.20.40.0/24, 1 successors, FD is 8519680 via 192.168.3.2 (8519680/7864320), GigabitEthernet1/0/3 **via 192.168.1.2 (73400320/7864320), GigabitEthernet1/0/4** P 10.10.20.0/24, 1 successors, FD is 163840 via Connected, Loopback20 P 10.30.90.0/24, 1 successors, FD is 2048000 via 192.168.3.2 (2048000/1392640), GigabitEthernet1/0/3 **via 192.168.1.2 (66928640/1392640), GigabitEthernet1/0/4** P 172.16.4.0/30, 1 successors, FD is 1966080 via 192.168.3.2 (1966080/1310720), GigabitEthernet1/0/3 P 10.10.10.0/24, 1 successors, FD is 163840 via Connected, Loopback10 R1# **show ip eigrp topology 10.20.40.0/24** EIGRP-IPv4 VR(LAB) Topology Entry for AS(100)/ID(192.168.3.1) for 10.20.40.0/24 State is Passive, Query origin flag is 1, 1 Successor(s), FD is 8519680, RIB is 66560 Descriptor Blocks: 192.168.3.2 (GigabitEthernet1/0/3), from 192.168.3.2, Send flag is 0x0 Composite metric is (8519680/7864320), route is External Vector metric: Minimum bandwidth is 1000000 Kbit **Total delay is 120000000 picoseconds** Reliability is 255/255 Load is 1/255 Minimum MTU is 1500 Hop count is 2 Originating router is 172.16.6.1 External data: AS number of route is 0 External protocol is IS-IS, external metric is 20 Administrator tag is 0 (0x00000000) 192.168.1.2 (GigabitEthernet1/0/4), from 192.168.1.2, Send flag is 0x0 Composite metric is (73400320/7864320), route is External Vector metric: Minimum bandwidth is 1000000 Kbit

**Total delay is 1110000000 picoseconds**

```
 Reliability is 255/255
   Load is 1/255
   Minimum MTU is 1500
   Hop count is 2
   Originating router is 172.16.6.1
 External data:
   AS number of route is 0
   External protocol is IS-IS, external metric is 20
   Administrator tag is 0 (0x00000000)
```
#### R1#

**traceroute 10.20.40.1 source loopback10**

Type escape sequence to abort. Tracing the route to 10.20.40.1 VRF info: (vrf in name/id, vrf out name/id) 1 192.168.3.2 1 msec 0 msec 0 msec 2 172.16.4.2 0 msec 0 msec 1 msec 3 172.16.6.2 1 msec 1 msec \*

R1#

```
show ip cef 10.20.40.1
10.20.40.0/24
   nexthop 192.168.3.2 GigabitEthernet1/0/3
```
Modifying the delay can be a useful tool to control the traffic flow and change the overall network behavior. Delay is a cumulative value that grows based on the delay of each segment within the path. It is also important to note that given that bandwidth can be used by other protocols calculations, changes to the interface delay parameter is a preferred method. The changes to delay, however, are useful only in scenarios where one path is preferred over another for all the routes being received.

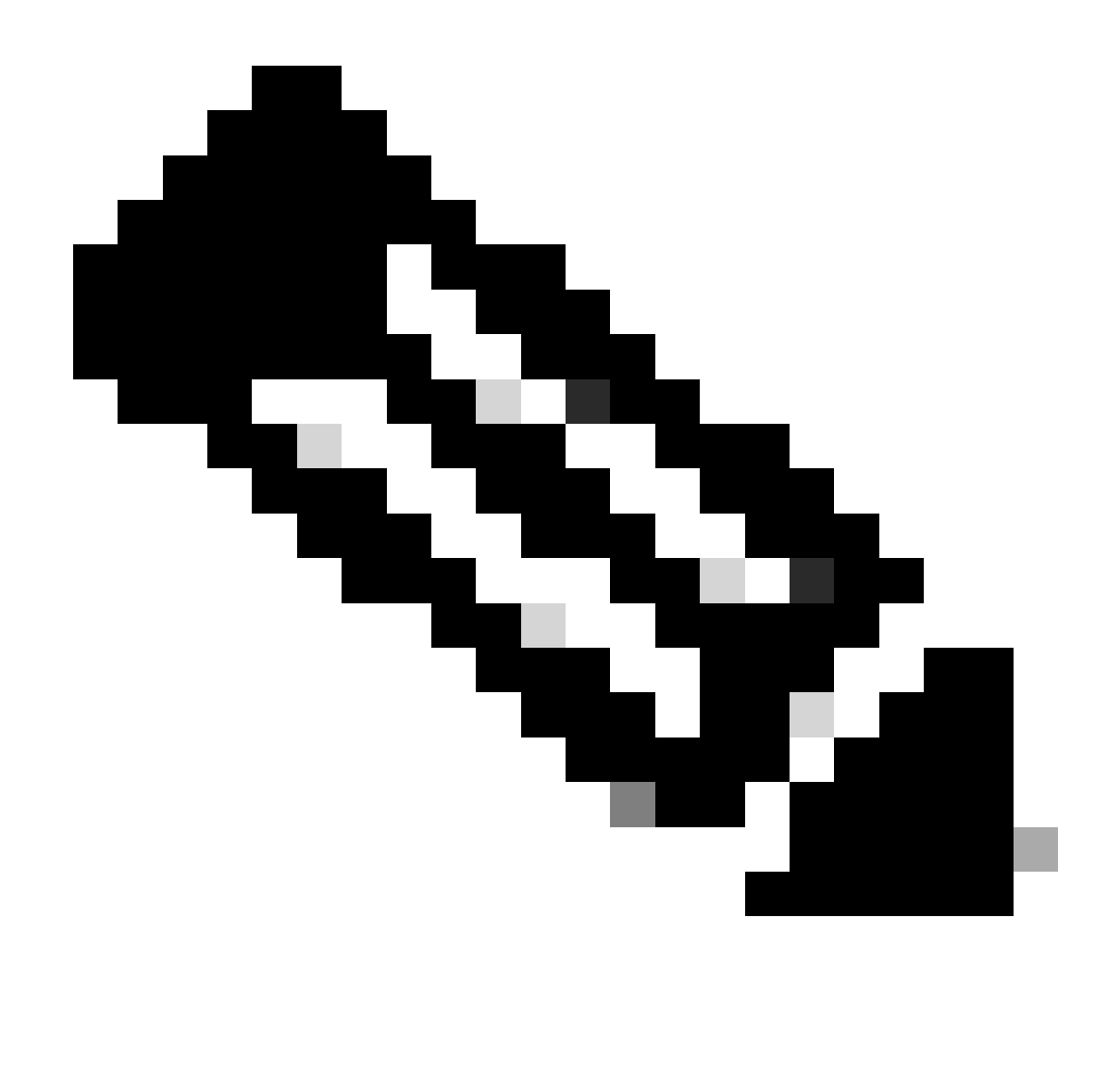

**Note**: Be careful when you select the new delay value, you do not want to increase the delay to a point where EIGRP no longer views those routes as a feasible successor.

#### <span id="page-18-0"></span>**Scenario 2: Influence Path Selection with the use an Offset-List**

In this scenario, the interesting traffic or prefix that needs to be manipulated is selected with the use of an ACL. An ACL is used to match these prefixes and, for this example, next configuration is added to manipulate the traffic destined to subnets 10.20.60.0/24 and 10.30.90.0/24.

<#root> R1# **configure terminal** Enter configuration commands, one per line. End with CNTL/Z. R1(config)# **access-list 20 permit 10.20.60.0 0.0.0.255** R1(config)#

```
access-list 30 permit 10.30.90.0 0.0.0.255
!
R1#
show access-lists 20
Standard IP access list 20
     10 permit 10.20.60.0, wildcard bits 0.0.0.255
R1#
show access-lists 30
Standard IP access list 30
     10 permit 10.30.90.0, wildcard bits 0.0.0.255
```
The objective is to modify the metric of the specific prefixes but without affecting all other EIGRP traffic. This example uses an offset-list to add an offset to the metric of the selected prefixes (10.20.60.0/24 and 10.30.90.0/24) in the inbound direction of R1.

The idea is to prefer the path through R2 via interface Gi1/0/4 when reaching the subnet 10.20.60.0/24 (from R1) and prefer the path through R3 via interface Gi1/0/3 when reaching the subnet 10.30.90.0/24 (from R1).

The configuration make use of the command **offset-list {ACL name|ACL number} {in|out} <offset> <interface>** as shown next:

```
<#root>
R1#
configure terminal
Enter configuration commands, one per line. End with CNTL/Z.
R1(config)#
router eigrp LAB
R1(config-router)#
address-family ipv4 unicast autonomous-system 100
R1(config-router-af)#
topology base
R1(config-router-af-topology)#
offset-list 20 in 200 GigabitEthernet1/0/3
R1(config-router-af-topology)#
end
```
The results of the configuration can be verified by checking the RIB, the Forwarding Information Base (FIB) and EIGRP Topology table. In the next outputs, it can be seen that the offset applied to the interface Gi1/0/3 affected the metric of this specific prefix, in other words, making this path less desirable:

**show ip route 10.20.60.0**

Routing entry for 10.20.60.0/24 Known via "eigrp 100", distance 170, metric 66560, precedence routine (0), type external Redistributing via eigrp 100 Last update from 192.168.1.2 on GigabitEthernet1/0/4, 00:01:31 ago Routing Descriptor Blocks: \* 192.168.1.2, from 192.168.1.2, 00:01:31 ago,

**via GigabitEthernet1/0/4**

 Route metric is 66560, traffic share count is 1 Total delay is 120 microseconds, minimum bandwidth is 1000000 Kbit Reliability 255/255, minimum MTU 1500 bytes Loading 1/255, Hops 2

R1#

**show ip cef 10.20.60.0**

10.20.60.0/24

**nexthop 192.168.1.2 GigabitEthernet1/0/4** 

R1#

**show ip eigrp topology 10.20.60.0/24**

```
EIGRP-IPv4 VR(LAB) Topology Entry for AS(100)/ID(192.168.3.1) for 10.20.60.0/24
   State is Passive, Query origin flag is 1, 1 Successor(s), FD is 8519680, RIB is 66560
   Descriptor Blocks:
   192.168.1.2 (GigabitEthernet1/0/4), from 192.168.1.2, Send flag is 0x0
       Composite metric is (8519680/7864320), route is External
       Vector metric:
         Minimum bandwidth is 1000000 Kbit
         Total delay is 120000000 picoseconds
         Reliability is 255/255
         Load is 1/255
         Minimum MTU is 1500
         Hop count is 2
         Originating router is 172.16.6.1
       External data:
         AS number of route is 0
         External protocol is IS-IS, external metric is 20
         Administrator tag is 0 (0x00000000)
   192.168.3.2 (
GigabitEthernet1/0/3
), from 192.168.3.2, Send flag is 0x0
       Composite metric is (8519880/7864520), route is External
       Vector metric:
         Minimum bandwidth is 1000000 Kbit
Total delay is 120003052 picoseconds <---
         Reliability is 255/255
         Load is 1/255
         Minimum MTU is 1500
         Hop count is 2
```
R1#

```
 Originating router is 172.16.6.1
 External data:
   AS number of route is 0
   External protocol is IS-IS, external metric is 20
   Administrator tag is 0 (0x00000000)
```
A similar process is completed for prefix 10.30.90.0/24, the offset-list is added now to prefer R3 path through interface Gi1/0/3 (but applying the offset to Gi1/0/4). In a similar way, by reviewing the RIB, FIB and EIGRP Topology, it can be seen that the preferred path for the selected prefix is through R3:

```
<#root>
R1#
configure terminal
Enter configuration commands, one per line. End with CNTL/Z.
R1(config)#
router eigrp LAB
R1(config-router)#
address-family ipv4 unicast autonomous-system 100
R1(config-router-af)#
topology base
R1(config-router-af-topology)#
offset-list 30 in 300 gigabitEthernet 1/0/4
R1(config-router-af-topology)#
end
R1#
show ip route 10.30.90.0
Routing entry for 10.30.90.0/24
  Known via "eigrp 100", distance 90, metric 16000, precedence routine (0), type internal
  Redistributing via eigrp 100
  Last update from 192.168.3.2 on
GigabitEthernet1/0/3
, 00:00:25 ago
  Routing Descriptor Blocks:
   * 192.168.3.2, from 192.168.3.2, 00:00:25 ago, via GigabitEthernet1/0/3
       Route metric is 16000, traffic share count is 1
       Total delay is 21 microseconds, minimum bandwidth is 1000000 Kbit
       Reliability 255/255, minimum MTU 1500 bytes
       Loading 1/255, Hops 2
R1#
show ip cef 10.30.90.0
```

```
10.30.90.0/24
```
#### R1#

```
show ip eigrp topology 10.30.90.0/24
EIGRP-IPv4 VR(LAB) Topology Entry for AS(100)/ID(192.168.3.1) for 10.30.90.0/24
   State is Passive, Query origin flag is 1, 1 Successor(s), FD is 2048000, RIB is 16000
   Descriptor Blocks:
   192.168.3.2 (GigabitEthernet1/0/3), from 192.168.3.2, Send flag is 0x0
       Composite metric is (2048000/1392640), route is Internal
       Vector metric:
         Minimum bandwidth is 1000000 Kbit
         Total delay is 21250000 picoseconds
         Reliability is 255/255
         Load is 1/255
         Minimum MTU is 1500
         Hop count is 2
         Originating router is 172.16.6.1
   192.168.1.2 (GigabitEthernet1/0/4), from 192.168.1.2, Send flag is 0x0
       Composite metric is (2048300/1392940), route is Internal
       Vector metric:
         Minimum bandwidth is 1000000 Kbit
Total delay is 21254578 picoseconds <---
         Reliability is 255/255
         Load is 1/255
         Minimum MTU is 1500
         Hop count is 2
         Originating router is 172.16.6.1
```
Looking at **show ip route eigrp** command you can confirm that the configuration is successful and only the specific prefixes were affected and all other routes remained intact. Also running a **traceroute** confirms that the traffic is taking the desired path:

<#root>

R1#

```
show ip route eigrp
```
Codes: L - local, C - connected, S - static, R - RIP, M - mobile, B - BGP D - EIGRP, EX - EIGRP external, O - OSPF, IA - OSPF inter area N1 - OSPF NSSA external type 1, N2 - OSPF NSSA external type 2 E1 - OSPF external type 1, E2 - OSPF external type 2, m - OMP n - NAT, Ni - NAT inside, No - NAT outside, Nd - NAT DIA i - IS-IS, su - IS-IS summary, L1 - IS-IS level-1, L2 - IS-IS level-2 ia - IS-IS inter area, \* - candidate default, U - per-user static route H - NHRP, G - NHRP registered, g - NHRP registration summary o - ODR, P - periodic downloaded static route, l - LISP a - application route + - replicated route, % - next hop override, p - overrides from PfR & - replicated local route overrides by connected

Gateway of last resort is not set

```
 10.0.0.0/8 is variably subnetted, 12 subnets, 2 masks
D EX 10.20.40.0/24
            [170/66560] via 192.168.3.2, 00:22:32, GigabitEthernet1/0/3
            [170/66560] via 192.168.1.2, 00:22:32, GigabitEthernet1/0/4
D EX 10.20.50.0/24
            [170/66560] via 192.168.3.2, 00:22:32, GigabitEthernet1/0/3
            [170/66560] via 192.168.1.2, 00:22:32, GigabitEthernet1/0/4
D EX 10.20.60.0/24
           [170/66560] via 192.168.1.2, 00:16:54, GigabitEthernet1/0/4
D 10.30.70.0/24
            [90/16000] via 192.168.3.2, 00:22:32, GigabitEthernet1/0/3
            [90/16000] via 192.168.1.2, 00:22:32, GigabitEthernet1/0/4
D 10.30.80.0/24
            [90/16000] via 192.168.3.2, 00:22:32, GigabitEthernet1/0/3
            [90/16000] via 192.168.1.2, 00:22:32, GigabitEthernet1/0/4
D 10.30.90.0/24
           [90/16000] via 192.168.3.2, 00:04:56, GigabitEthernet1/0/3
      172.16.0.0/30 is subnetted, 2 subnets
D 172.16.2.0 [90/15360] via 192.168.1.2, 00:22:32, GigabitEthernet1/0/4
D 172.16.4.0 [90/15360] via 192.168.3.2, 00:22:32, GigabitEthernet1/0/3
R1#
traceroute 10.20.60.1 source loop10
Type escape sequence to abort.
Tracing the route to 10.20.60.1
VRF info: (vrf in name/id, vrf out name/id)
1 192.168.1.2 1 msec 1 msec 0 msec <--- R2
  2 172.16.2.2 1 msec 1 msec 0 msec
  3 172.16.6.2 1 msec 1 msec *
R1#
traceroute 10.30.90.1 source loop10
Type escape sequence to abort.
Tracing the route to 10.30.90.1
VRF info: (vrf in name/id, vrf out name/id)
 1 192.168.3.2 0 msec 1 msec 0 msec <--- R3
  2 172.16.4.2 1 msec 1 msec *
```
#### <span id="page-23-0"></span>**Scenario 3: Influence Path Selection with Summarization**

In this scenario route summarization is used to prefer one path over the other. EIGRP has the flexibility to configure a summary route per interface, and in this example a summary route is configured on R4 to summarize the 10.30.x.x prefixes and another one for the 10.20.x.x prefixes. The idea is that R4 announces the summary route 10.30.0.0/16 over interface GigabitEthernet1/0/1 and summary route 10.20.0.0/16 over interface GigabitEthernet1/0/2, and with this configuration traffic is influenced by the longest match preference. This causes that traffic source from R1 and destined to 10.30.x.x subnets selects the path through R3 and traffic destined to subnets 10.20.x.x selects the path through R2. The configuration is shown next:

```
<#root>
```
R4# **configure terminal** Enter configuration commands, one per line. End with CNTL/Z. R4(config)# **router eigrp LAB** R4(config-router)# **address-family ipv4 unicast autonomous-system 100** R4(config-router-af)# **af-interface gigabitEthernet 1/0/1** R4(config-router-af-interface)# **summary-address 10.30.0.0/16** R4(config-router-af-interface)# **exit** R4(config-router-af)# **af-interface gigabitEthernet 1/0/2** R4(config-router-af-interface)# **summary-address 10.20.0.0/16**

```
R4(config-router-af-interface)#
```
**end**

R4#

Now, by checking the routing table from R1, it can be verified that there is a summary route for 10.20.0.0/16 being learned through interface GigabitEthernet1/0/3 (connected to R3) and a summary route 10.30.0.0/16 learned over GigabitEthernet1/0/4 (connected to R2). The result of this configuration is that traffic with a destination of 10.20.60.1 is routed trough R2 and traffic with destination of 10.30.90.1 is routed though R3. The reason is that R1 prefers the longest match prefixes that are still learned through the other interface, and can be confirmed via FIB and traceroute outputs:

```
<#root>
R1#
show ip route eigrp
Codes: L - local, C - connected, S - static, R - RIP, M - mobile, B - BGP
        D - EIGRP, EX - EIGRP external, O - OSPF, IA - OSPF inter area
        N1 - OSPF NSSA external type 1, N2 - OSPF NSSA external type 2
        E1 - OSPF external type 1, E2 - OSPF external type 2, m - OMP
        n - NAT, Ni - NAT inside, No - NAT outside, Nd - NAT DIA
        i - IS-IS, su - IS-IS summary, L1 - IS-IS level-1, L2 - IS-IS level-2
        ia - IS-IS inter area, * - candidate default, U - per-user static route
```
H - NHRP, G - NHRP registered, g - NHRP registration summary o - ODR, P - periodic downloaded static route, l - LISP a - application route + - replicated route, % - next hop override, p - overrides from PfR & - replicated local route overrides by connected Gateway of last resort is not set 10.0.0.0/8 is variably subnetted, 14 subnets, 3 masks **D 10.20.0.0/16 [90/66560] via 192.168.3.2, 00:00:16, GigabitEthernet1/0/3** D EX 10.20.40.0/24 [170/66560] via 192.168.1.2, 00:00:16, GigabitEthernet1/0/4 D EX 10.20.50.0/24 [170/66560] via 192.168.1.2, 00:00:16, GigabitEthernet1/0/4 D EX 10.20.60.0/24 [170/66560] via 192.168.1.2, 00:00:16, GigabitEthernet1/0/4 **D 10.30.0.0/16 [90/16000] via 192.168.1.2, 00:00:44, GigabitEthernet1/0/4** D 10.30.70.0/24 [90/16000] via 192.168.3.2, 00:00:44, GigabitEthernet1/0/3 D 10.30.80.0/24 [90/16000] via 192.168.3.2, 00:00:44, GigabitEthernet1/0/3 D 10.30.90.0/24 [90/16000] via 192.168.3.2, 00:00:44, GigabitEthernet1/0/3 172.16.0.0/30 is subnetted, 2 subnets D 172.16.2.0 [90/15360] via 192.168.1.2, 02:42:44, GigabitEthernet1/0/4 D 172.16.4.0 [90/15360] via 192.168.3.2, 02:42:44, GigabitEthernet1/0/3 R1# **show ip route 10.20.0.0** Routing entry for 10.20.0.0/16 Known via "eigrp 100", distance 90, metric 66560, precedence routine (0), type internal Redistributing via eigrp 100 **Last update from 192.168.3.2 on GigabitEthernet1/0/3, 00:12:07 ago** Routing Descriptor Blocks: \* 192.168.3.2, from 192.168.3.2, 00:12:07 ago, via GigabitEthernet1/0/3 Route metric is 66560, traffic share count is 1 Total delay is 120 microseconds, minimum bandwidth is 1000000 Kbit Reliability 255/255, minimum MTU 1500 bytes Loading 1/255, Hops 2 R1# **show ip route 10.30.0.0** Routing entry for 10.30.0.0/16 Known via "eigrp 100", distance 90, metric 16000, precedence routine (0), type internal Redistributing via eigrp 100 **Last update from 192.168.1.2 on GigabitEthernet1/0/4, 00:12:50 ago** Routing Descriptor Blocks:

 \* 192.168.1.2, from 192.168.1.2, 00:12:50 ago, via GigabitEthernet1/0/4 Route metric is 16000, traffic share count is 1

```
 Total delay is 21 microseconds, minimum bandwidth is 1000000 Kbit
      Reliability 255/255, minimum MTU 1500 bytes
      Loading 1/255, Hops 2
R1#
show ip cef exact-route 10.10.10.1 10.20.60.1
10.10.10.1 -> 10.20.60.1 =>IP adj out of GigabitEthernet1/0/4, addr 192.168.1.2
R1#
traceroute 10.20.60.1 source loop10
Type escape sequence to abort.
Tracing the route to 10.20.60.1
VRF info: (vrf in name/id, vrf out name/id)
1 192.168.1.2 1 msec 1 msec 0 msec <--- R2
  2 172.16.2.2 1 msec 1 msec 0 msec
  3 172.16.6.2 1 msec 1 msec *   
R1#
show ip cef exact-route 10.10.10.1 10.30.90.1
10.10.10.1 -> 10.30.90.1 =>IP adj out of GigabitEthernet1/0/3, addr 192.168.3.2
R1#
traceroute 10.30.90.1 source loop10
Type escape sequence to abort.
Tracing the route to 10.30.90.1
VRF info: (vrf in name/id, vrf out name/id)
1 192.168.3.2 1 msec 0 msec 1 msec <--- R3
  2 172.16.4.2 0 msec 1 msec *
```
#### <span id="page-26-0"></span>**Scenario 4: Influence Path Selection with the use of Leak Maps**

Using leak-maps during the advertisement of summary routes provides a flexible mechanism to announce more specific routes selectively and then take advantage from the longest match to prefer a desired path.

In this example, a summary route 10.0.0.0/8 is advertised from R4 on both interfaces (Gi1/0/1 and Gi1/0/2). Let's take a look at the configuration:

<#root>

R4#

**configure terminal**

```
Enter configuration commands, one per line. End with CNTL/Z.
R4(config)#
```

```
router eigrp LAB
```

```
R4(config-router)#
address-family ipv4 unicast autonomous-system 100
R4(config-router-af)#
af-interface GigabitEthernet1/0/1
R4(config-router-af-interface)#
summary-address 10.0.0.0 255.0.0.0
R4(config-router-af-interface)#
exit
R4(config-router-af)#
af-interface GigabitEthernet1/0/2
R4(config-router-af-interface)#
summary-address 10.0.0.0 255.0.0.0
R4(config-router-af-interface)#
end
```
The previous configuration is reflected in R1 routing table as shown next, this however, is still load balancing the traffic across the two paths from R1:

<#root>

R1#

**show ip route eigrp**

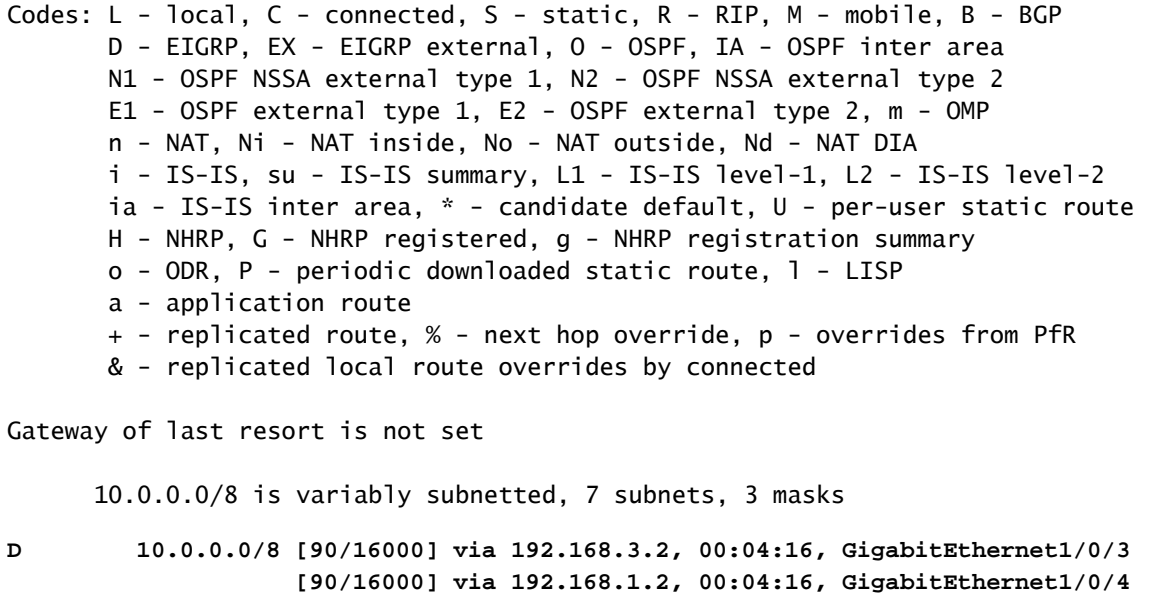

 172.16.0.0/30 is subnetted, 2 subnets D 172.16.2.0 [90/15360] via 192.168.1.2, 03:50:08, GigabitEthernet1/0/4 D 172.16.4.0 [90/15360] via 192.168.3.2, 03:50:08, GigabitEthernet1/0/3 However, traffic from R1 to subnet 10.20.60.0/24 and 10.30.70.0/24 needs to be preferred over GigabitEthernet1/0/4 (connected to R2). To accomplish this result, a leak-map can be configured on R4 to leak the more specific prefixes but keeping the summarization in place.

```
<#root>
R4#
configure terminal
Enter configuration commands, one per line. End with CNTL/Z.
R4(config)#
ip prefix-list LEAKED-PREFIXES permit 10.20.60.0/24
R4(config)#
ip prefix-list LEAKED-PREFIXES permit 10.30.70.0/24
R4(config)#
route-map LEAKED-PREFIXES
R4(config-route-map)#
match ip address prefix-list LEAKED-PREFIXES
R4(config-route-map)#
exit
R4(config)#
router eigrp LAB
R4(config-router)#
address-family ipv4 unicast autonomous-system 100
R4(config-router-af)#
af-interface GigabitEthernet1/0/1
R4(config-router-af-interface)#
summary-address 10.0.0.0 255.0.0.0 leak-map LEAKED-PREFIXES
R4(config-router-af-interface)#
end
```
After applying the previous configuration, R1 starts seeing a more specific entry for 10.20.60.0/24 and 10.30.70.0/24 that are now being learned through interface GigabitEthernet1/0/4, as shown next:

<#root>

**show ip route eigrp**

Codes: L - local, C - connected, S - static, R - RIP, M - mobile, B - BGP D - EIGRP, EX - EIGRP external, O - OSPF, IA - OSPF inter area N1 - OSPF NSSA external type 1, N2 - OSPF NSSA external type 2 E1 - OSPF external type 1, E2 - OSPF external type 2, m - OMP n - NAT, Ni - NAT inside, No - NAT outside, Nd - NAT DIA i - IS-IS, su - IS-IS summary, L1 - IS-IS level-1, L2 - IS-IS level-2 ia - IS-IS inter area, \* - candidate default, U - per-user static route H - NHRP, G - NHRP registered, g - NHRP registration summary o - ODR, P - periodic downloaded static route, l - LISP a - application route + - replicated route, % - next hop override, p - overrides from PfR & - replicated local route overrides by connected Gateway of last resort is not set 10.0.0.0/8 is variably subnetted, 9 subnets, 3 masks D 10.0.0.0/8 [90/16000] via 192.168.3.2, 01:26:41, GigabitEthernet1/0/3 [90/16000] via 192.168.1.2, 01:26:41, GigabitEthernet1/0/4 **D EX 10.20.60.0/24 [170/66560] via 192.168.1.2, 00:01:29, GigabitEthernet1/0/4 D 10.30.70.0/24 [90/16000] via 192.168.1.2, 00:01:29, GigabitEthernet1/0/4** 172.16.0.0/30 is subnetted, 2 subnets D 172.16.2.0 [90/15360] via 192.168.1.2, 05:12:33, GigabitEthernet1/0/4 D 172.16.4.0 [90/15360] via 192.168.3.2, 05:12:33, GigabitEthernet1/0/3 R1# **show ip cef exact-route 10.10.10.1 10.20.60.1** 10.10.10.1 -> 10.20.60.1 =>IP adj out of GigabitEthernet1/0/4. addr 192.168.1.2 R1# **show ip cef exact-route 10.10.10.1 10.30.70.1** 10.10.10.1 -> 10.30.70.1 =>IP adj out of GigabitEthernet1/0/4, addr 192.168.1.2

#### <span id="page-29-0"></span>**Scenario 5: Influence Path Selection by modifying the Administrative Distance (AD) of a prefix**

The idea of this example is to modify the AD for the prefix 10.30.90.0/24, therefore, the traffic destined to it can be routed via R3.

R1#

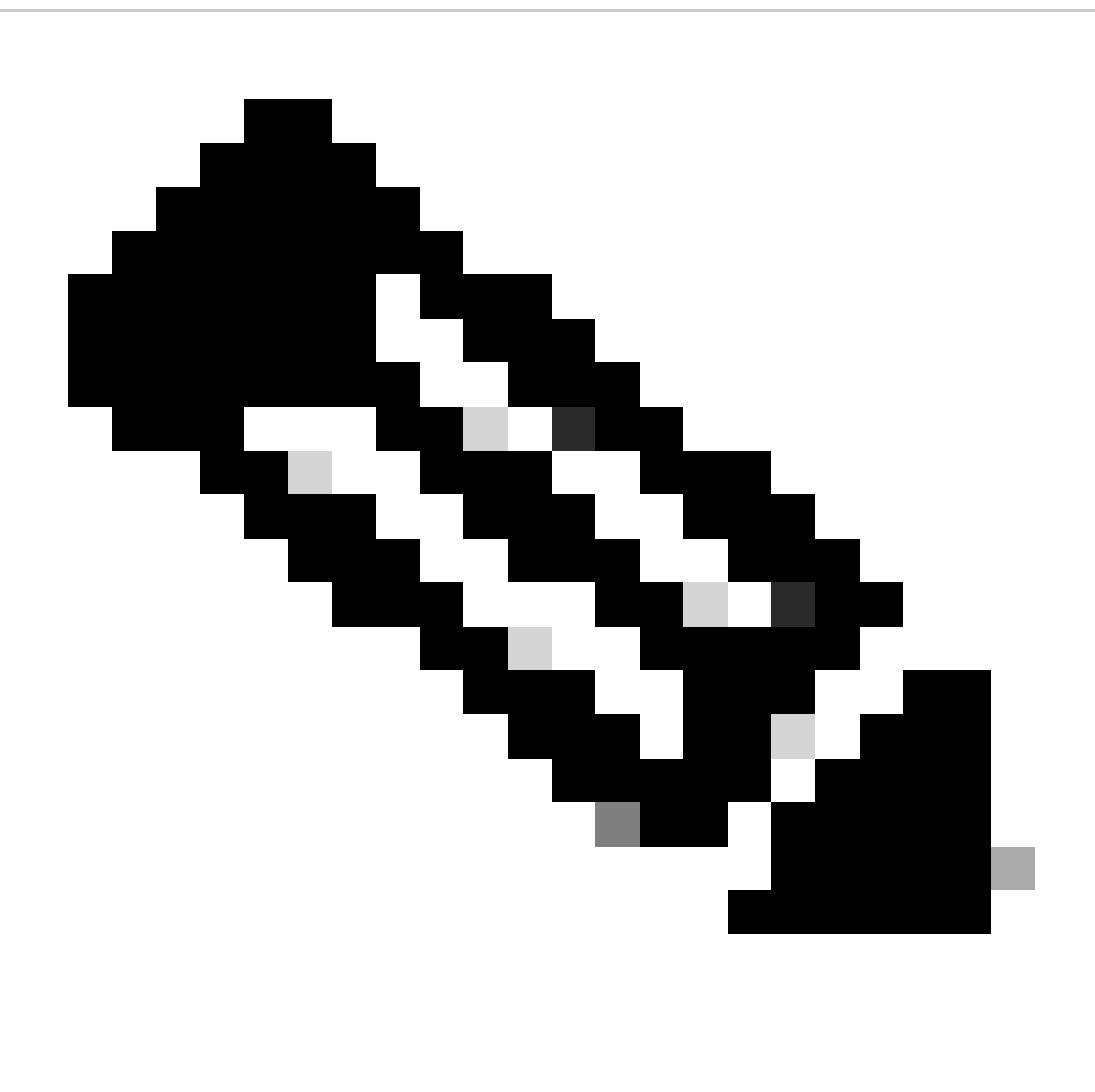

**Note**: This approach is another resource to influence EIGRP, however, this is less preferred than the use of an Offset-List. Be careful if you are using multiple routing protocols on the same device as this method can affect them as well.

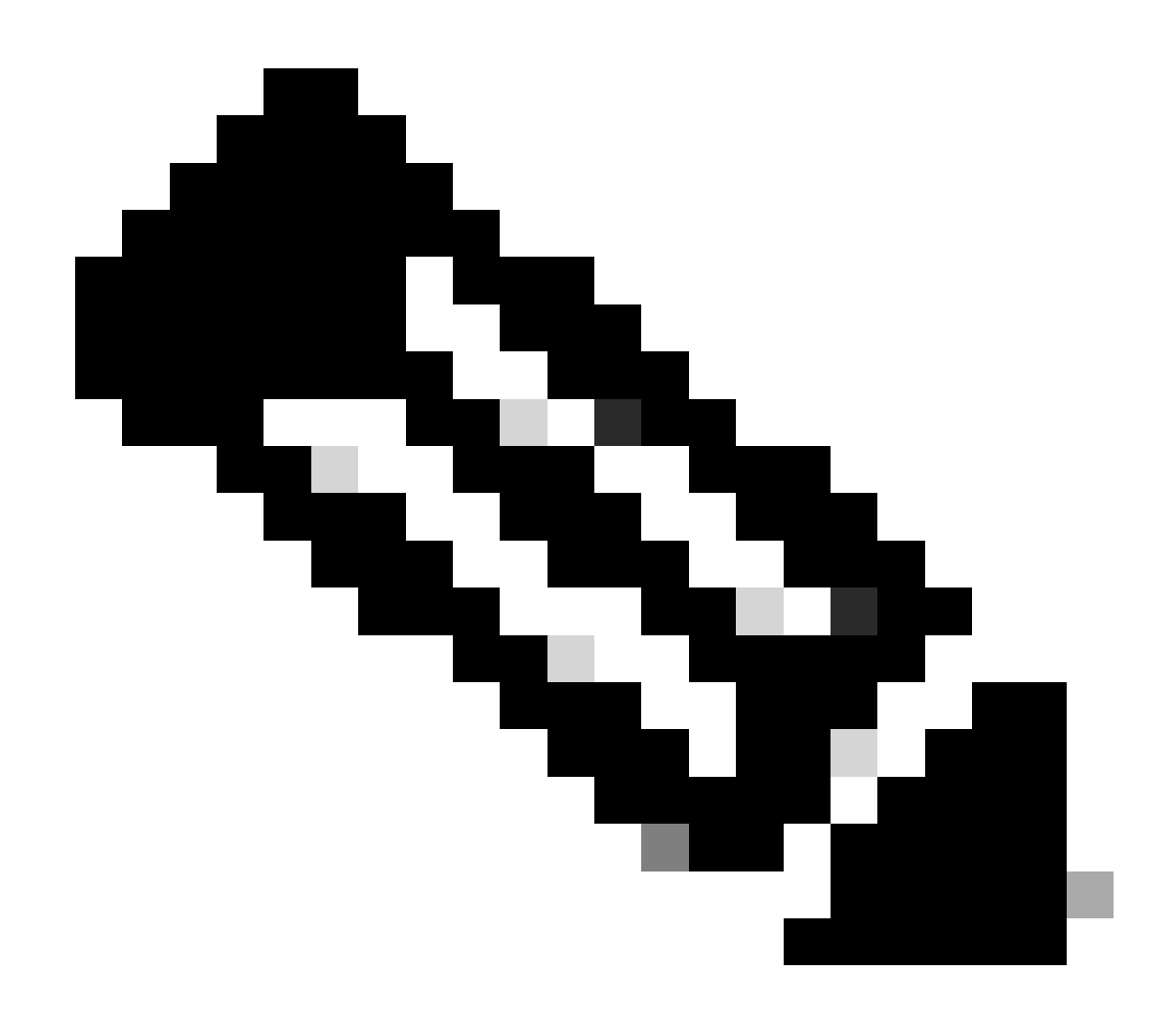

**Note**: This method only affects Internal EIGRP routes, the configuration does not modify the AD of External EIGRP routes.

Notice that R1 is learning the route 10.30.90.0/24 through R2 (192.168.1.2) and R3 (192.168.3.2) with the same metric:

<#root>

R1#

**show ip route eigrp**

Codes: L - local, C - connected, S - static, R - RIP, M - mobile, B - BGP D - EIGRP, EX - EIGRP external, O - OSPF, IA - OSPF inter area N1 - OSPF NSSA external type 1, N2 - OSPF NSSA external type 2 E1 - OSPF external type 1, E2 - OSPF external type 2, m - OMP n - NAT, Ni - NAT inside, No - NAT outside, Nd - NAT DIA i - IS-IS, su - IS-IS summary, L1 - IS-IS level-1, L2 - IS-IS level-2 ia - IS-IS inter area, \* - candidate default, U - per-user static route H - NHRP, G - NHRP registered, g - NHRP registration summary

 o - ODR, P - periodic downloaded static route, l - LISP a - application route + - replicated route, % - next hop override, p - overrides from PfR & - replicated local route overrides by connected Gateway of last resort is not set 10.0.0.0/8 is variably subnetted, 12 subnets, 2 masks D EX 10.20.40.0/24 [170/66560] via 192.168.3.2, 00:00:26, GigabitEthernet1/0/3 [170/66560] via 192.168.1.2, 00:00:26, GigabitEthernet1/0/4 D EX 10.20.50.0/24 [170/66560] via 192.168.3.2, 00:00:26, GigabitEthernet1/0/3 [170/66560] via 192.168.1.2, 00:00:26, GigabitEthernet1/0/4 D EX 10.20.60.0/24 [170/66560] via 192.168.3.2, 00:00:26, GigabitEthernet1/0/3 [170/66560] via 192.168.1.2, 00:00:26, GigabitEthernet1/0/4 D 10.30.70.0/24 [90/16000] via 192.168.3.2, 00:00:26, GigabitEthernet1/0/3 [90/16000] via 192.168.1.2, 00:00:26, GigabitEthernet1/0/4 D 10.30.80.0/24 [90/16000] via 192.168.3.2, 00:00:26, GigabitEthernet1/0/3 [90/16000] via 192.168.1.2, 00:00:26, GigabitEthernet1/0/4 **D 10.30.90.0/24 [90/16000] via 192.168.3.2, 00:00:26, GigabitEthernet1/0/3 [90/16000] via 192.168.1.2, 00:00:26, GigabitEthernet1/0/4** 172.16.0.0/30 is subnetted, 2 subnets D 172.16.2.0 [90/15360] via 192.168.1.2, 00:00:26, GigabitEthernet1/0/4 D 172.16.4.0 [90/15360] via 192.168.3.2, 00:00:26, GigabitEthernet1/0/3

To accomplish the change, an ACL needs to be configured that is used to match the desired subnet, afterwards the AD of the prefix can be modified by also specifying the advertising neighbor with the use of the command **distance <route AD> <IP Source address> <Wildcard bits> <ACL>.**

In this example, in order to prefer the advertisement from R3, a lower AD value is used (85), the IP address of R3 EIGRP neighbor (192.168.3.2) is added with a wild card of 0.0.0.0 and then the ACL to match the prefix is added:

<#root>

R1#

**configure terminal**

Enter configuration commands, one per line. End with CNTL/Z. R1(config)#

**access-list 30 permit 10.30.90.0 0.0.0.255**

R1(config)#

**router eigrp LAB**

R1(config-router)#

**address-family ipv4 unicast autonomous-system 100**

R1(config-router-af)#

```
topology base
```
R1(config-router-af-topology)# **distance 85 192.168.3.2 0.0.0.0 30** R1(config-router-af-topology)#

**end**

The result can be seen in the RIB and FIB output from R1, where the routing entry for 10.30.90.0/24 has its AD changed to 85 and the preferred EIGRP neighbor is R3 (192.168.3.2):

<#root> R1# **show ip route eigrp** Codes: L - local, C - connected, S - static, R - RIP, M - mobile, B - BGP D - EIGRP, EX - EIGRP external, O - OSPF, IA - OSPF inter area N1 - OSPF NSSA external type 1, N2 - OSPF NSSA external type 2 E1 - OSPF external type 1, E2 - OSPF external type 2, m - OMP n - NAT, Ni - NAT inside, No - NAT outside, Nd - NAT DIA i - IS-IS, su - IS-IS summary, L1 - IS-IS level-1, L2 - IS-IS level-2 ia - IS-IS inter area, \* - candidate default, U - per-user static route H - NHRP, G - NHRP registered, g - NHRP registration summary o - ODR, P - periodic downloaded static route, l - LISP a - application route + - replicated route, % - next hop override, p - overrides from PfR & - replicated local route overrides by connected Gateway of last resort is not set 10.0.0.0/8 is variably subnetted, 12 subnets, 2 masks D EX 10.20.40.0/24 [170/66560] via 192.168.3.2, 00:00:14, GigabitEthernet1/0/3 [170/66560] via 192.168.1.2, 00:00:14, GigabitEthernet1/0/4 D EX 10.20.50.0/24 [170/66560] via 192.168.3.2, 00:00:14, GigabitEthernet1/0/3 [170/66560] via 192.168.1.2, 00:00:14, GigabitEthernet1/0/4 D EX 10.20.60.0/24 [170/66560] via 192.168.3.2, 00:00:14, GigabitEthernet1/0/3 [170/66560] via 192.168.1.2, 00:00:14, GigabitEthernet1/0/4 D 10.30.70.0/24 [90/16000] via 192.168.3.2, 00:00:14, GigabitEthernet1/0/3 [90/16000] via 192.168.1.2, 00:00:14, GigabitEthernet1/0/4 D 10.30.80.0/24 [90/16000] via 192.168.3.2, 00:00:14, GigabitEthernet1/0/3 [90/16000] via 192.168.1.2, 00:00:14, GigabitEthernet1/0/4 **D 10.30.90.0/24 [85/16000] via 192.168.3.2, 00:00:14, GigabitEthernet1/0/3** 172.16.0.0/30 is subnetted, 2 subnets D 172.16.2.0 [90/15360] via 192.168.1.2, 00:00:14, GigabitEthernet1/0/4 D 172.16.4.0 [90/15360] via 192.168.3.2, 00:00:14, GigabitEthernet1/0/3

```
show ip route 10.30.90.0
Routing entry for 10.30.90.0/24
  Known via "eigrp 100", distance 85, metric 16000, precedence routine (0), type internal
  Redistributing via eigrp 100
  Last update from 192.168.3.2 on GigabitEthernet1/0/3, 00:00:31 ago
  Routing Descriptor Blocks:
* 192.168.3.2, from 192.168.3.2, 00:00:31 ago, via GigabitEthernet1/0/3
       Route metric is 16000, traffic share count is 1
       Total delay is 21 microseconds, minimum bandwidth is 1000000 Kbit
       Reliability 255/255, minimum MTU 1500 bytes
       Loading 1/255, Hops 2
R1#
show ip cef 10.30.90.0
10.30.90.0/24
 nexthop 192.168.3.2 GigabitEthernet1/0/3
```
#### <span id="page-34-0"></span>**Scenario 6: Influence Path Selection with Route Filtering**

In this example, the idea is to selectively influence the path selection by filtering some routes or prefixes coming into R1.

R1 must prefer R2 path when the destination is any of the next subnets 10.30.70.0/24, 10.30.80.0/24 and 10.20.40.0/24. When the destination is subnet 10.30.90.0/24, 10.20.50.0/24 and 10.20.60.0/24 R1 must prefer R3 path.

To accomplish this, a prefix-list is used to match the desired routes and a distribute-list is configured under the EIGRP process to apply the route filter in an inbound direction, as shown next:

<#root>

R1#

**configure terminal**

Enter configuration commands, one per line. End with CNTL/Z. R1(config)#

**ip prefix-list R2-Preferred permit 10.30.70.0/24**

R1(config)#

**ip prefix-list R2-Preferred permit 10.30.80.0/24**

R1(config)#

**ip prefix-list R2-Preferred permit 10.20.40.0/24**

R1(config)# R1(config)#

**ip prefix-list R3-Preferred permit 10.30.90.0/24**

```
R1(config)#
ip prefix-list R3-Preferred permit 10.20.50.0/24
R1(config)#
ip prefix-list R3-Preferred permit 10.20.60.0/24
R1(config)#
router eigrp LAB
R1(config-router)#
address-family ipv4 unicast autonomous-system 100
R1(config-router-af)#
topology base
R1(config-router-af-topology)#
distribute-list prefix R2-Preferred in GigabitEthernet1/0/4
R1(config-router-af-topology)#
distribute-list prefix R3-Preferred in GigabitEthernet1/0/3
R1(config-router-af-topology)#
end
```
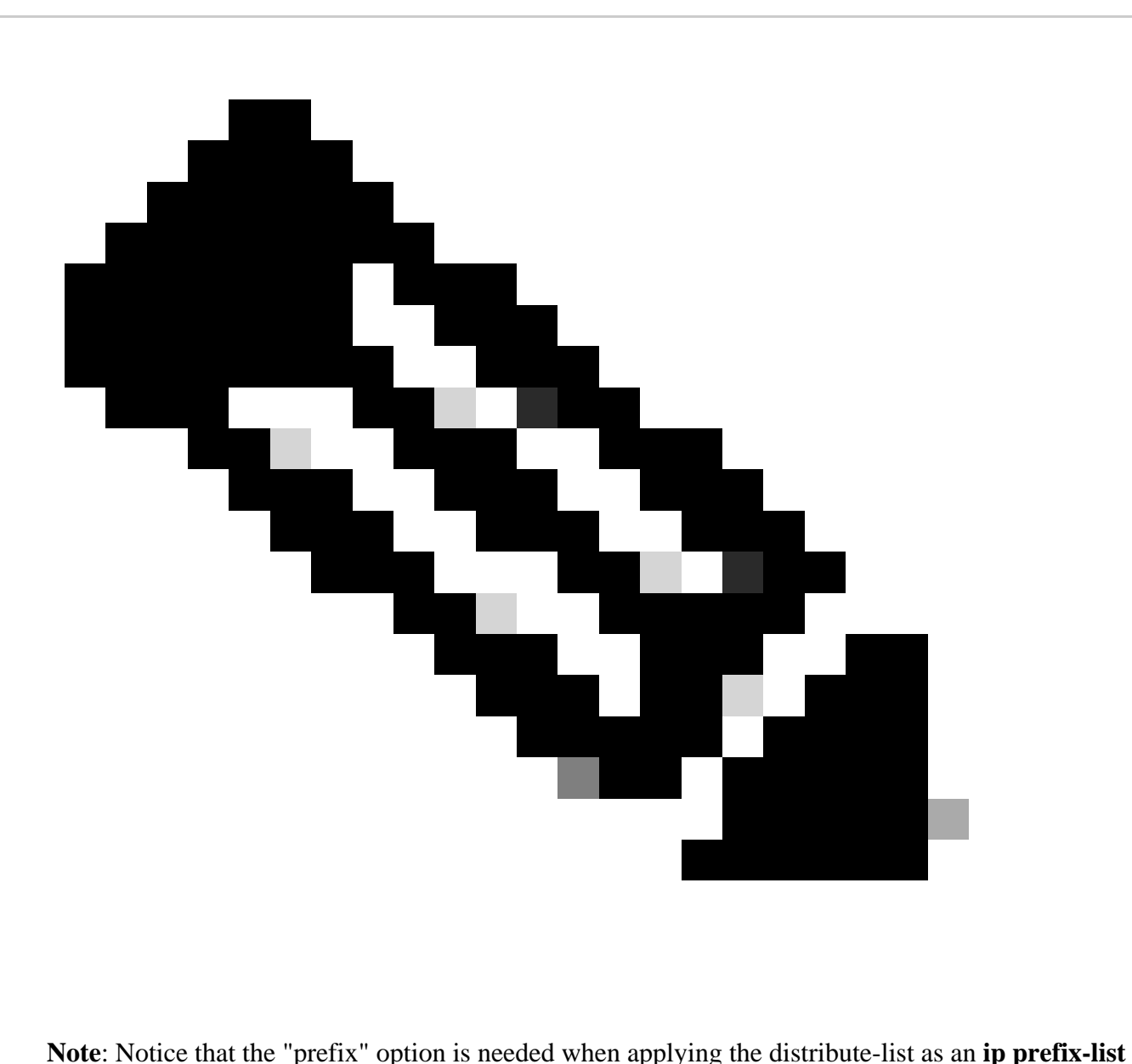

is being used to match the desired routes

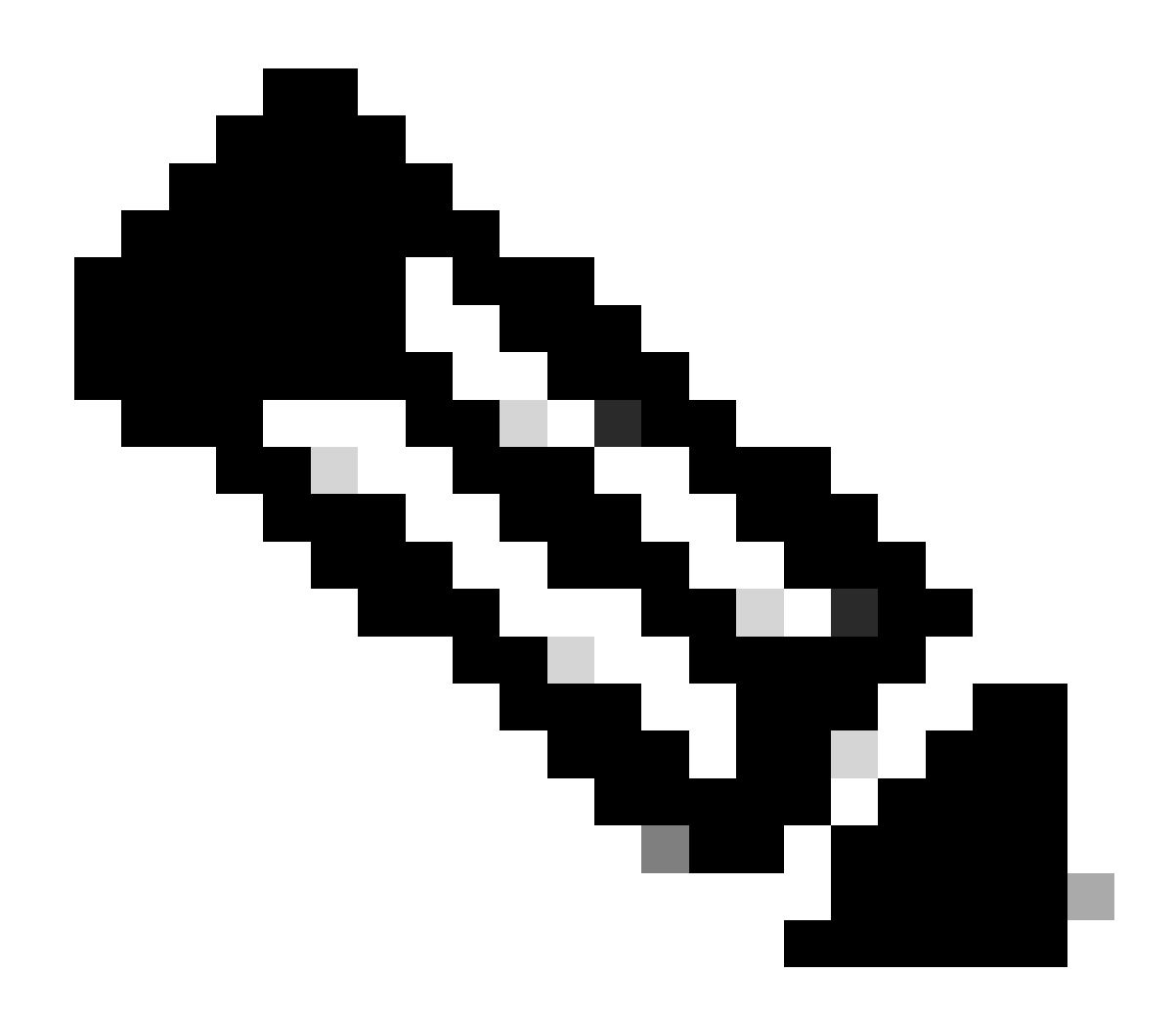

**Note**: One of the main differences between methods such as the use of an offset-list, is that the distribute-list prevents the not permitted prefixes from being inserted into the RIB and the EIGRP Topology table.

The result is that R1 routing table shows the desired path selection:

<#root>

R1#

**show ip route eigrp**

```
Codes: L - local, C - connected, S - static, R - RIP, M - mobile, B - BGP
        D - EIGRP, EX - EIGRP external, O - OSPF, IA - OSPF inter area
        N1 - OSPF NSSA external type 1, N2 - OSPF NSSA external type 2
        E1 - OSPF external type 1, E2 - OSPF external type 2, m - OMP
        n - NAT, Ni - NAT inside, No - NAT outside, Nd - NAT DIA
        i - IS-IS, su - IS-IS summary, L1 - IS-IS level-1, L2 - IS-IS level-2
        ia - IS-IS inter area, * - candidate default, U - per-user static route
       H - NHRP, G - NHRP registered, g - NHRP registration summary
        o - ODR, P - periodic downloaded static route, l - LISP
```
 a - application route + - replicated route, % - next hop override, p - overrides from PfR & - replicated local route overrides by connected Gateway of last resort is not set 10.0.0.0/8 is variably subnetted, 12 subnets, 2 masks D EX 10.20.40.0/24 [170/66560] via 192.168.1.2, 00:00:12, **GigabitEthernet1/0/4 <--- R2** D EX 10.20.50.0/24 [170/66560] via 192.168.3.2, 00:00:24, **GigabitEthernet1/0/3 <--- R3** D EX 10.20.60.0/24 [170/66560] via 192.168.3.2, 00:00:24, **GigabitEthernet1/0/3** D 10.30.70.0/24 [90/16000] via 192.168.1.2, 00:00:12, **GigabitEthernet1/0/4** D 10.30.80.0/24 [90/16000] via 192.168.1.2, 00:00:12, **GigabitEthernet1/0/4** D 10.30.90.0/24 [90/16000] via 192.168.3.2, 00:00:24, **GigabitEthernet1/0/3**

## <span id="page-38-0"></span>**Related Information**

- [Understand and Use the Enhanced Interior Gateway Routing Protocol](https://www.cisco.com/c/en/us/support/docs/ip/enhanced-interior-gateway-routing-protocol-eigrp/16406-eigrp-toc.html)
- [Introduction to EIGRP](https://www.cisco.com/c/en/us/support/docs/ip/enhanced-interior-gateway-routing-protocol-eigrp/13669-1.html)
- IP Routing Configuration Guide, Cisco IOS XE 17.x